## **SENTIRESEARCH: LEXICON-BASED WEB APPLICATION FOR**

## **INDONESIAN SENTIMENT ANALYSIS**

by

**Sabika Amalina** (黄秀英)

# **A Thesis**

*Submitted to the Faculty of Nanjing Xiaozhuang University In Partial Fulfillment of the Requirements for the degree of*

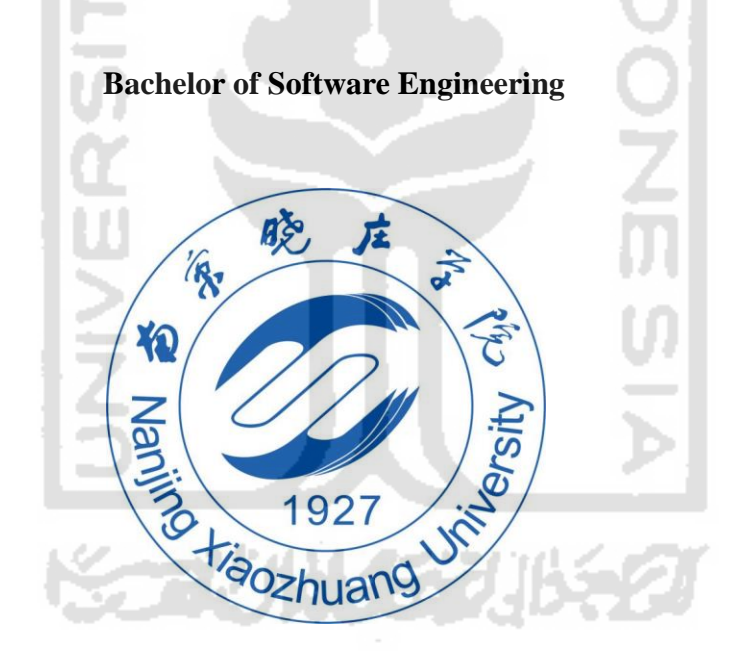

School of Information Engineering Fangshan, Nanjing May 2020

## **DECLARATION OF ORIGINALITY**

I, the undersigned below:

Name : Sabika Amalina Student ID : 16523002

Hereby declared that the thesis I wrote with the title: SENTIRESEARCH: LEXICON-BASED WEB APPLICATION FOR INDONESIAN SENTIMENT ANALYSIS.

- 1. Is truly a research written and conducted purely by myself, not copying from other published researches, and also not a result of plagiarism.
- 2. I will allow Nanjing Xiaozhuang University and Universitas Islam Indonesia to manage and keep the copy of this thesis, to be used as they deem necessary.

I made this statement of declaration with fully responsibility, and I"m willing to accept any consequence according to the rules and regulations should the statement above proved to be wrong in any way.

Nanjing, May, 2020

Sabika Amalina

To: Dean Xiangjun Zhao School of Information Engineering

This thesis, written by Sabika Amalina (黄秀英), and entitled SENTIRESEARCH: LEXICON-BASED WEB APPLICATION FOR INDONESIAN SENTIMENT ANALYSIS, having been approved in respect to style and intellectual content, is referred to you for judgment.

We have read this thesis and recommend that it be approved.

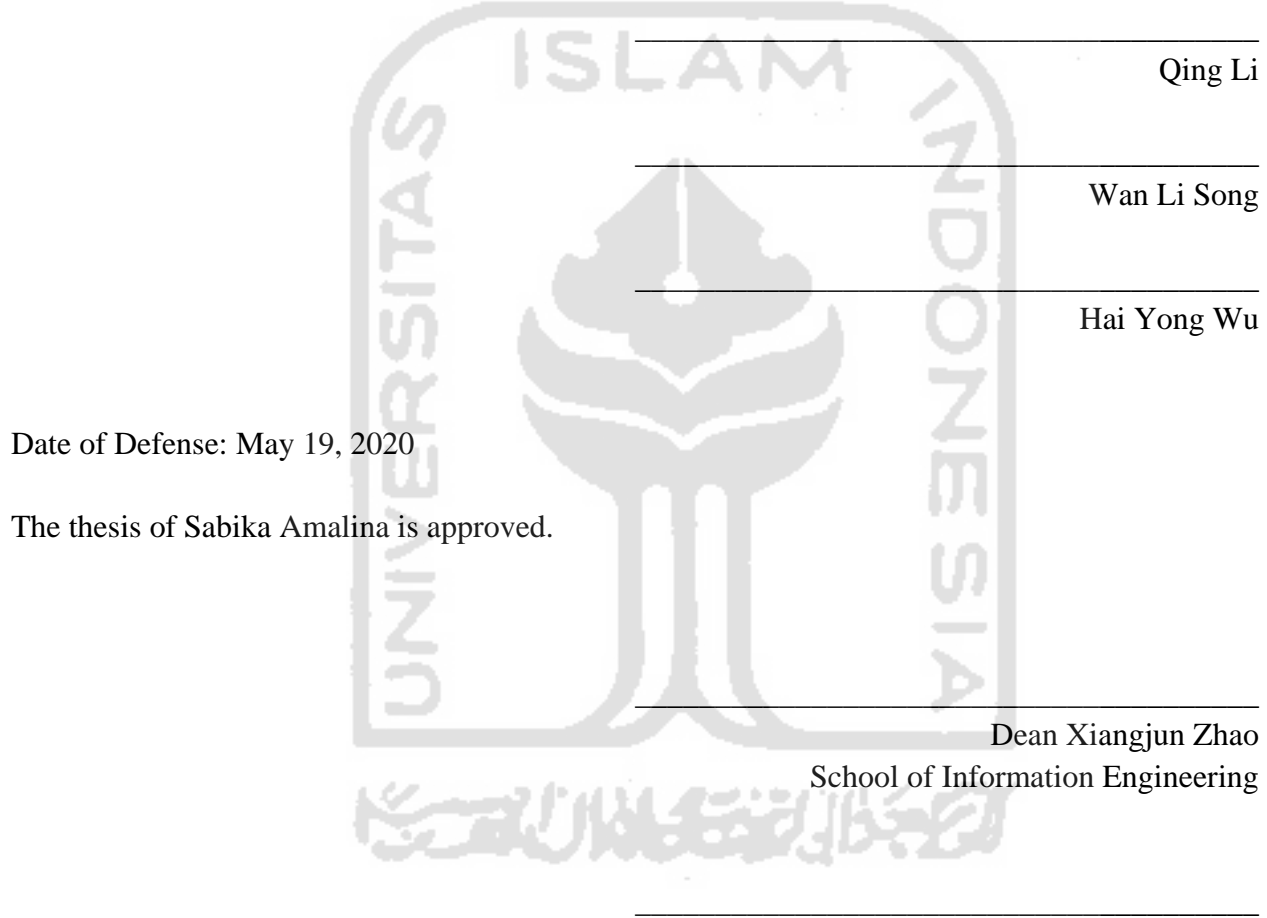

Zhu Ming Hui Chief of Foreign Affairs Office

Nanjing Xiaozhuang University, 2020

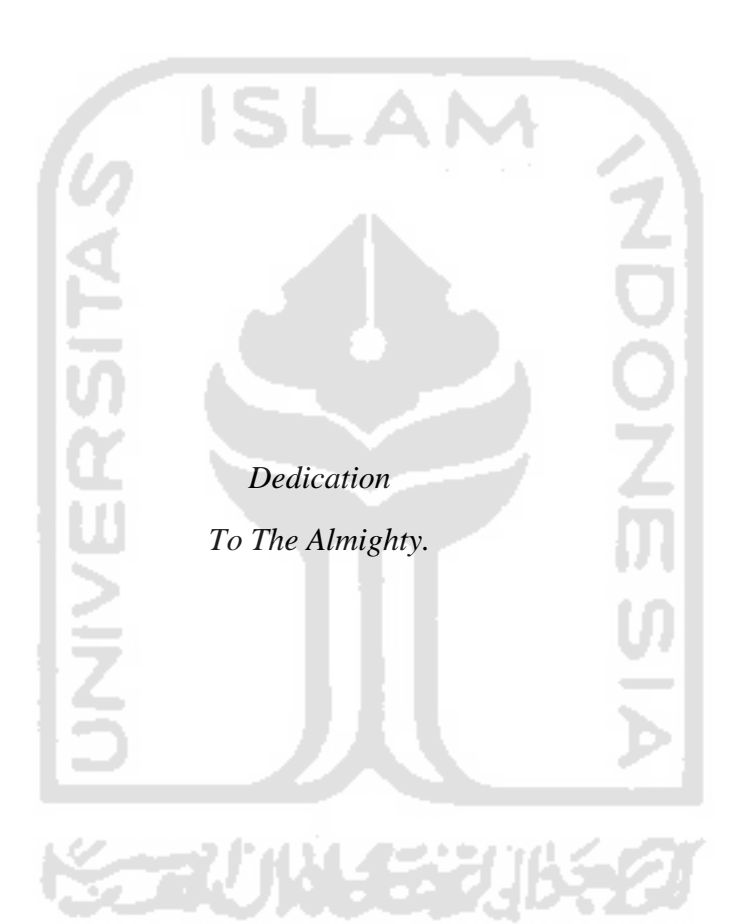

## **ACKNOWLEDGMENTS**

In the name of Allah The Most Gracious and The Most Merciful. First and foremost, all praises and thanks to Allah, for His mercy and guidance. It is only because of His endless blessings that enable me to complete this research work as my bachelor's thesis despites of my flaws, limitations, and uncertainties we might face due to COVID-19 pandemic. Peace and prayers be upon His Final Prophet and Messanger, Muhammad, the ideal role model of human beings who has guided us from the darkness to the lightness, and from stupidity to cleverness.

I would like to express my deep and sincere gratitude to my beloved family members: my loving parents, Drs. Turmudzi and Siti Sayidah Khumairoh; my supportive siblings, Mas Hafidz, Mba Atika, and twin sister Sabila; and my whole big family in Bantul, Yogyakarta. Thank you for the generous support and love they have provided me throughout my entire life, particularly through my journey of pursuing my bachelor"s degree in Universitas Islam Indonesia and Nanjing Xiaozhuang University.

In the writing of this thesis, I would like to express immeasurable appreciation for the help and support to the following persons who in one way or another have contributed in making this thesis possible:

- 1. Dr. Haiyong Wu, as my thesis advisor, who has guided me from the beginning until the completion of the thesis.
- 2. Prof. Fathul Wahid, S.T., M.Sc., Ph.D., as the Rector of Universitas Islam Indonesia; Hendrik, S.T., M.Eng., as the Head of Department of Informatics of Universitas Islam Indonesia; Taufiq Hidayat S.T., M.C.S., as my second thesis advisor; and respectful lecturers in Department of Informatics, Faculty of Industrial Engineering, Universitas Islam Indonesia.
- 3. Wangjing and Sophie Mou 老师, who always take care of the international students in Nanjing Xiaozhuang University, especially the students of Software Engineering.
- 4. The best people I have ever met in my university life: Puspita Dewi, Ulfa Amalia, Assyifa Narulita, Fionna Saphira, Sari Kurnia, and Rizal Hamdan. No words could express how fortunate I am to have you as my support system.
- 5. My comrade-in-arms, the students of Software Engineering double degree program class of 2020 and Hexadecima. We are in this together.
- 6. The people in all of the companies and organizations I have ever taken part in: Kalikesia, the growing startup company; Gojek, the pride of Indonesia; Marketing and Communication of FTI UII; Indonesian Student Association in Nanjing; and many other more.
- 7. My kindhearted seniors, Oktri Nanda, Hanifa, and Inggih Wicaksono, who have helped me in finding solution and solving problem for to my thesis work.
- 8. The shining stars and shining diamonds, whose smile could light up my days and whose dream always make me motivated to be the better version of myself day by day.
- 9. Last but not least, to myself who have done her best and those who cannot be mentioned one by one, who have helped and support me to finish this thesis.

May God bless all of those mentioned above for their sacrifices to become merciful deeds. Along with the completion of this thesis, the author hopes that this small work could be beneficial for the others and could be developed for the better in the future.

Yogyakarta/Nanjing, 18 May 2020

Sabika Amalina

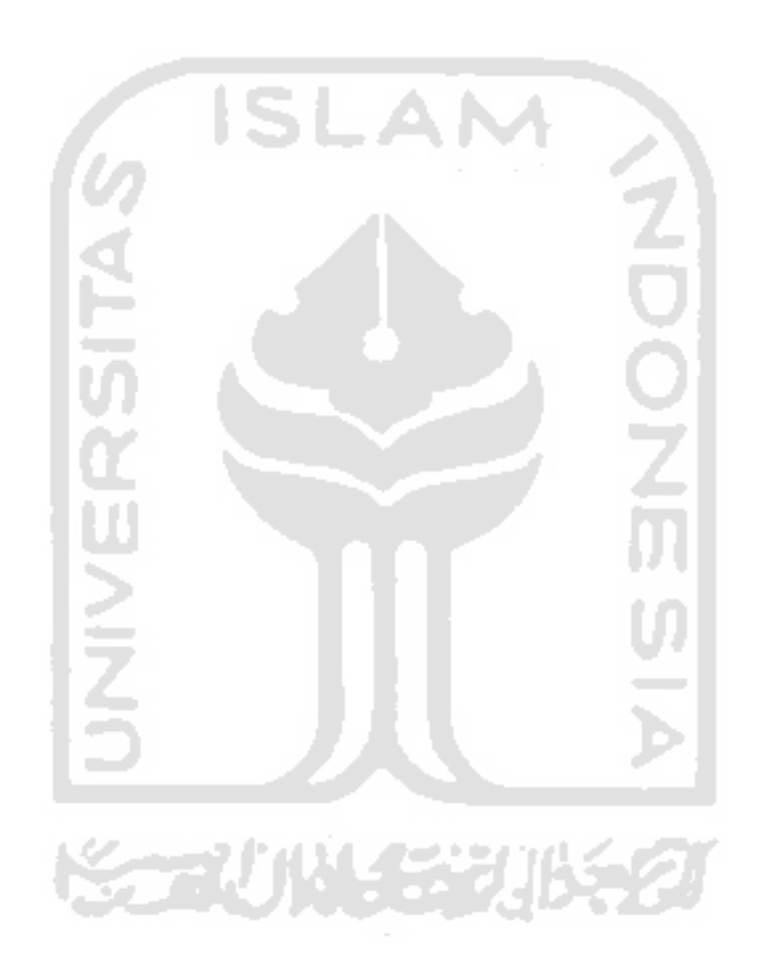

## **TABLE OF CONTENTS**

<span id="page-7-0"></span>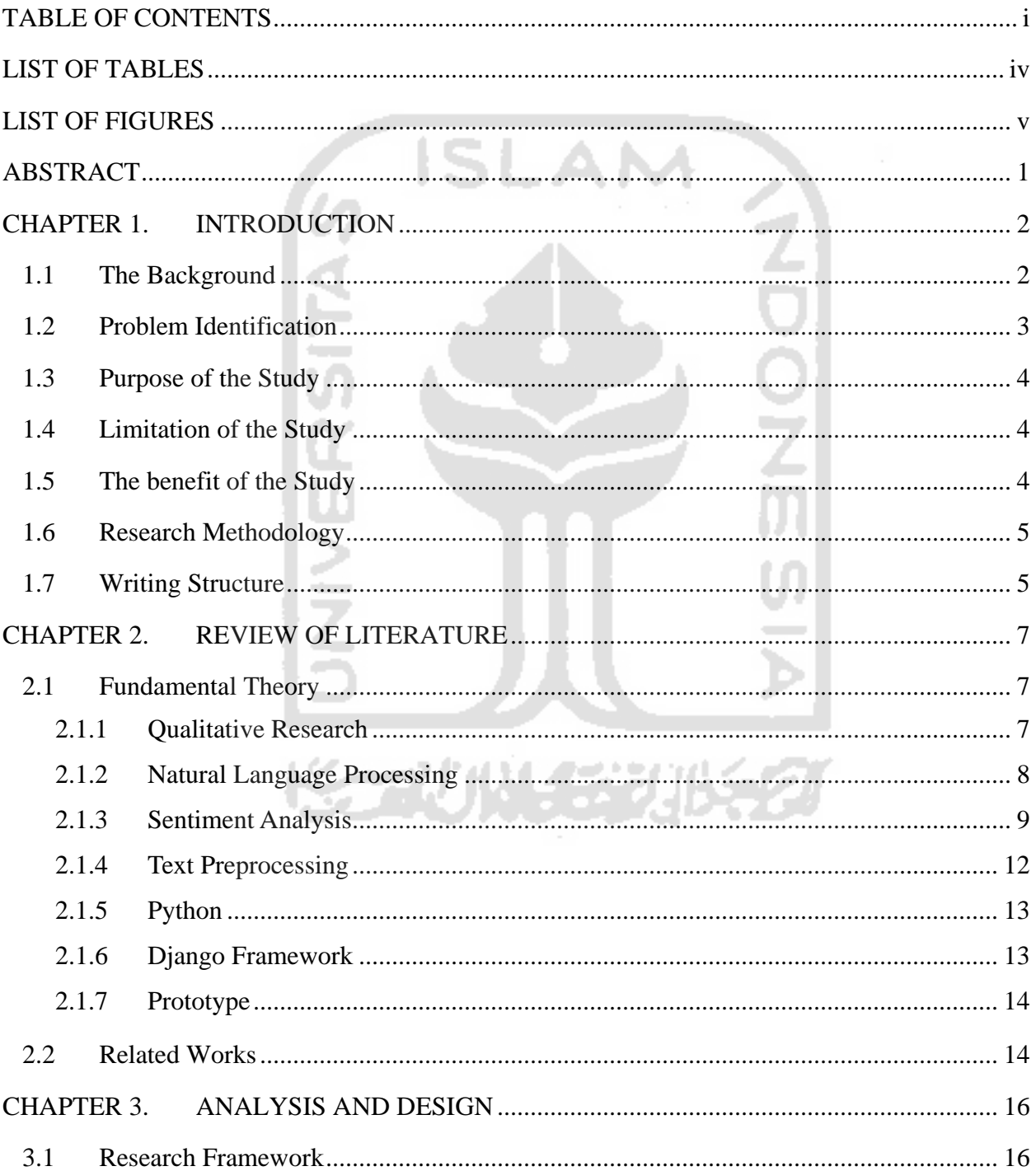

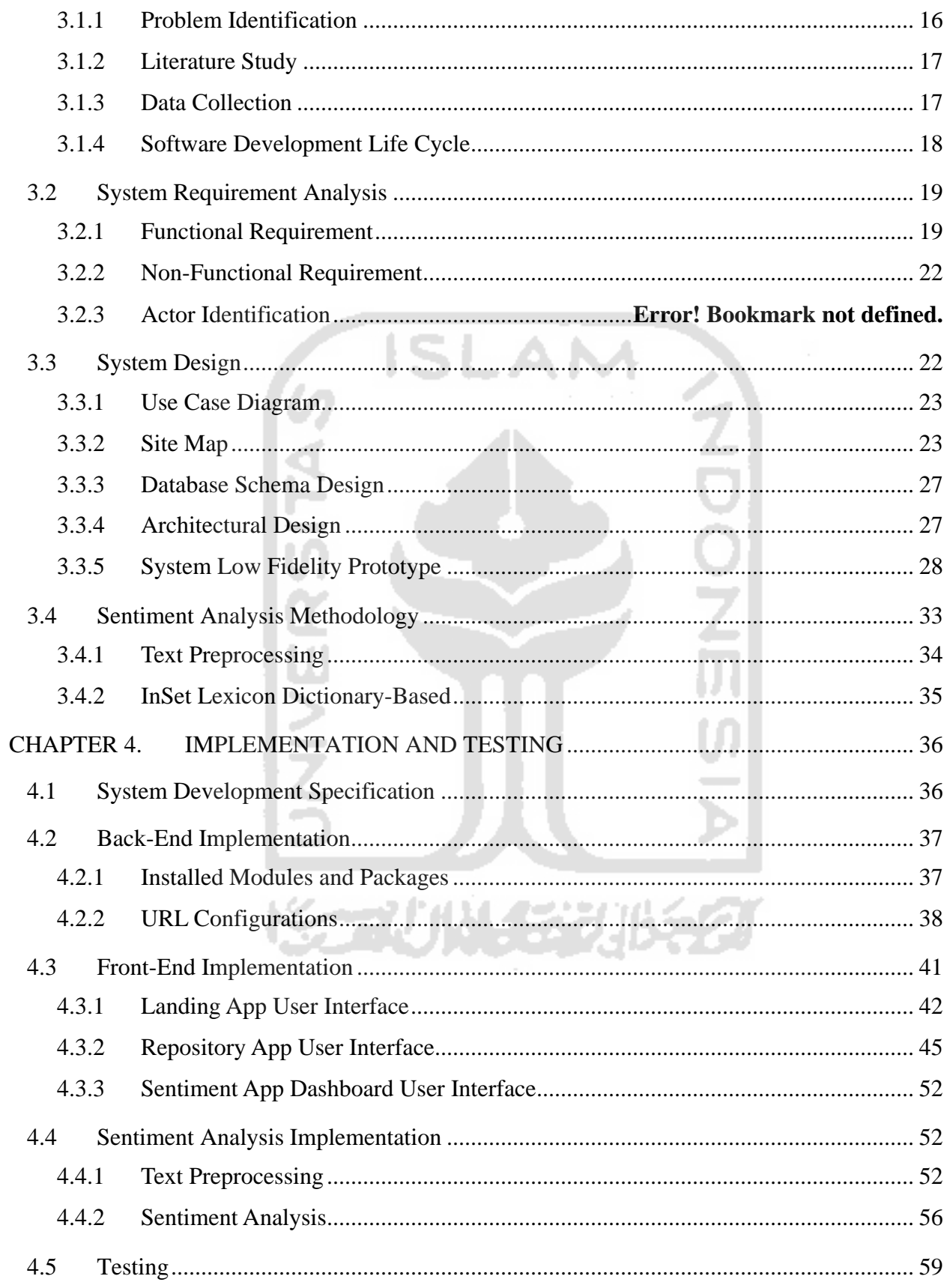

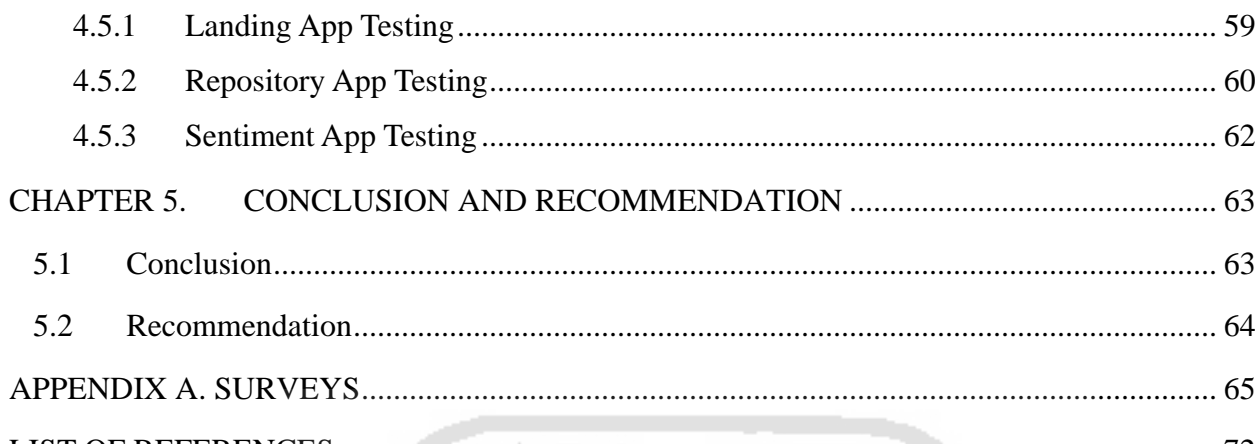

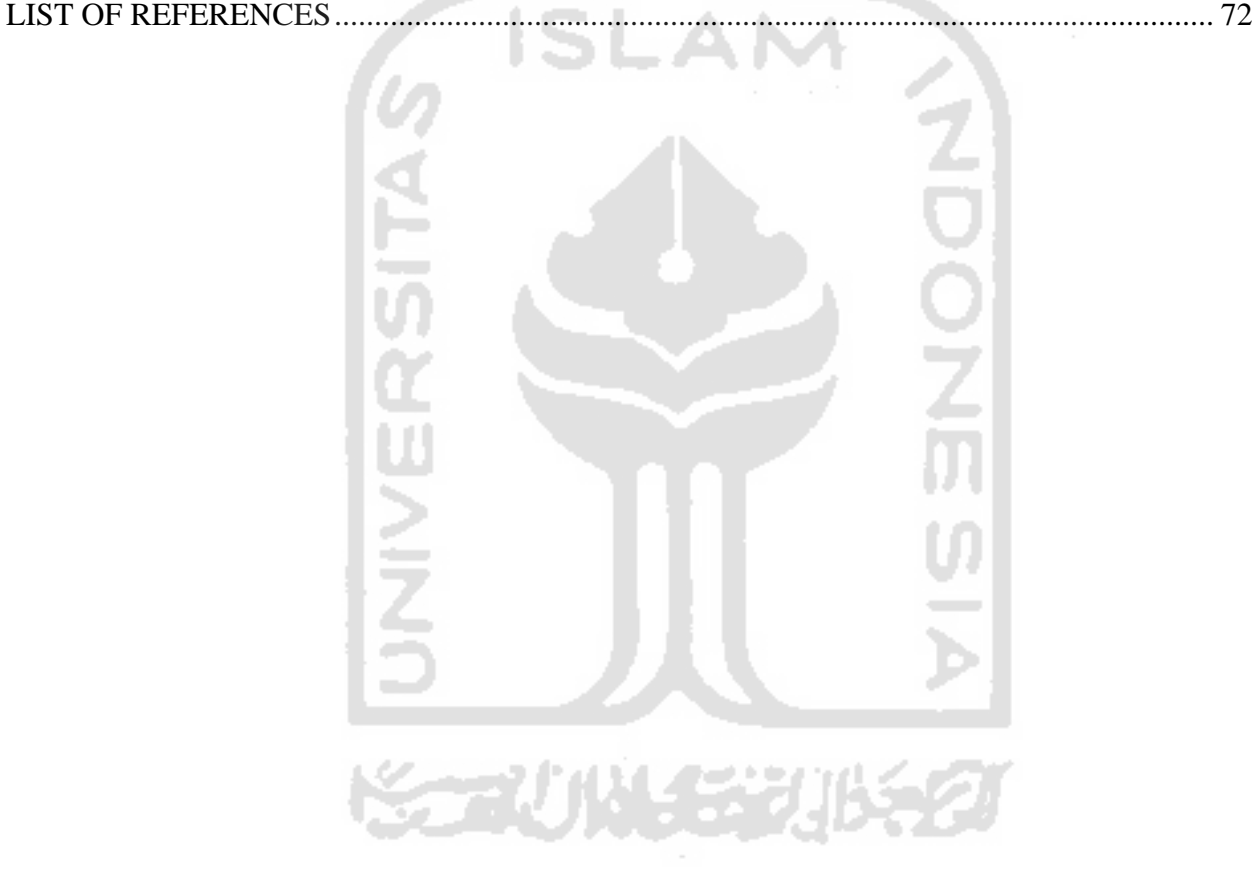

## **LIST OF TABLES**

<span id="page-10-0"></span>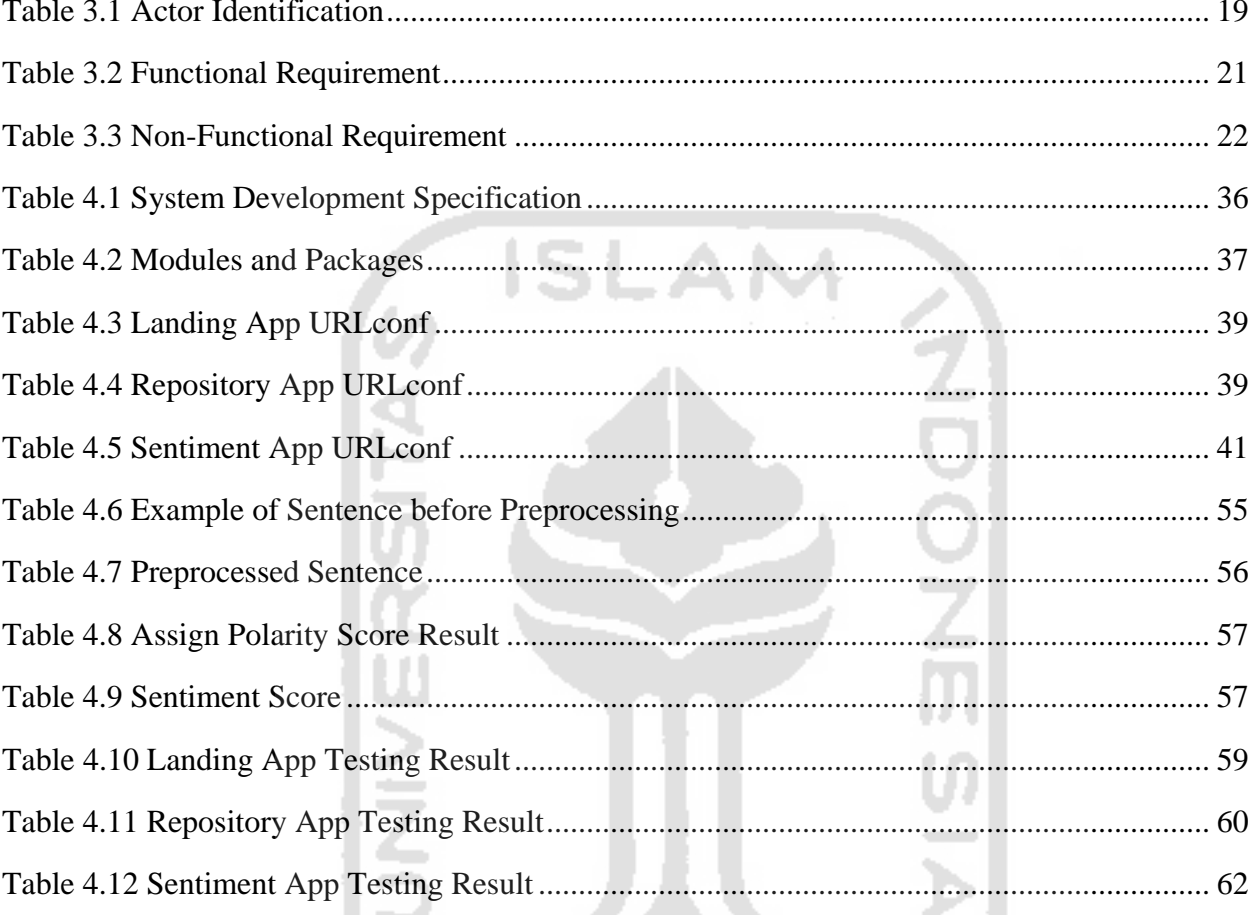

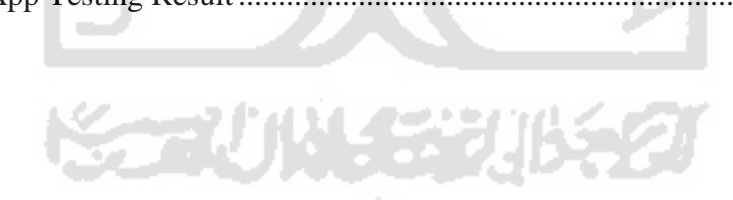

## **LIST OF FIGURES**

<span id="page-11-0"></span>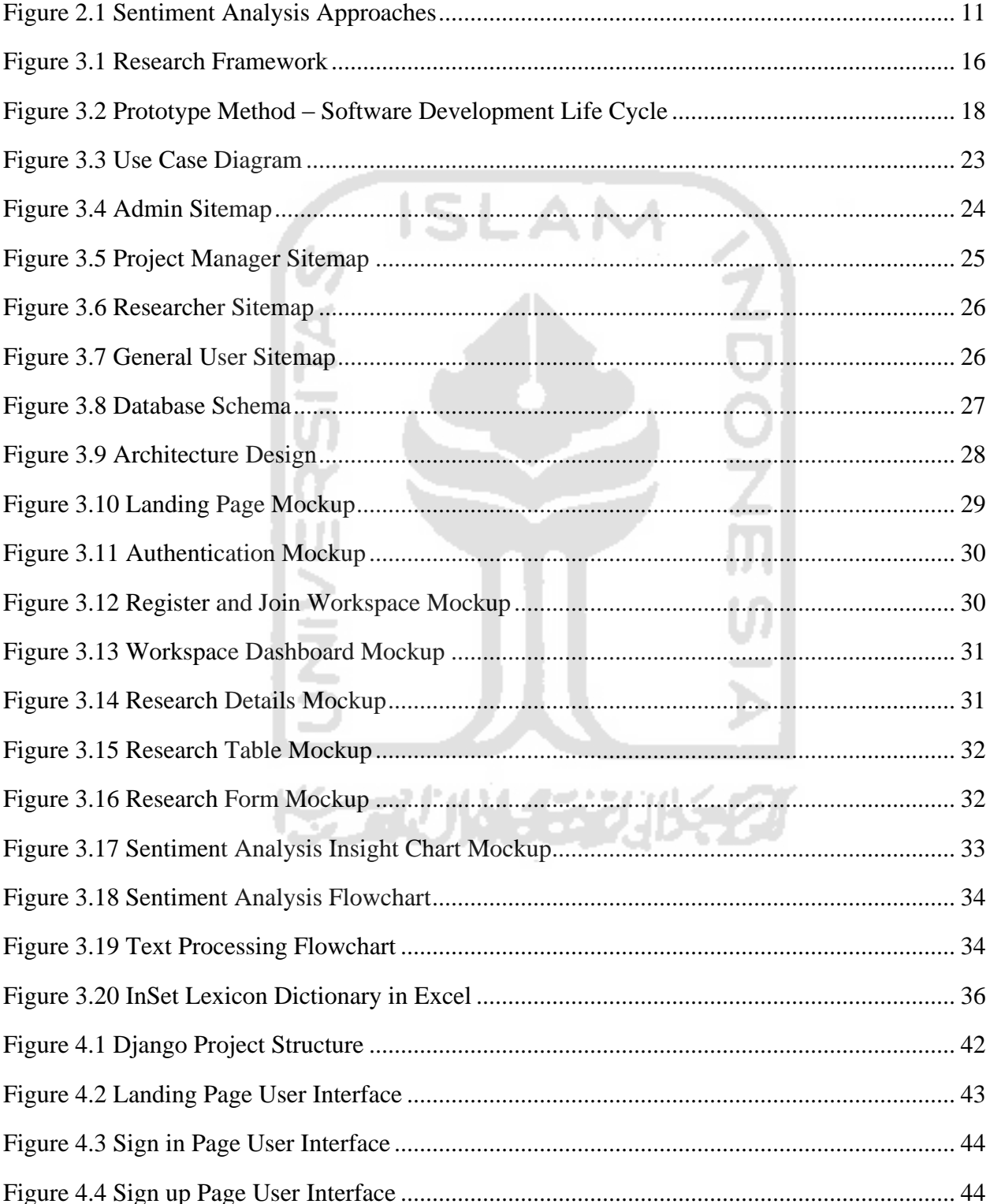

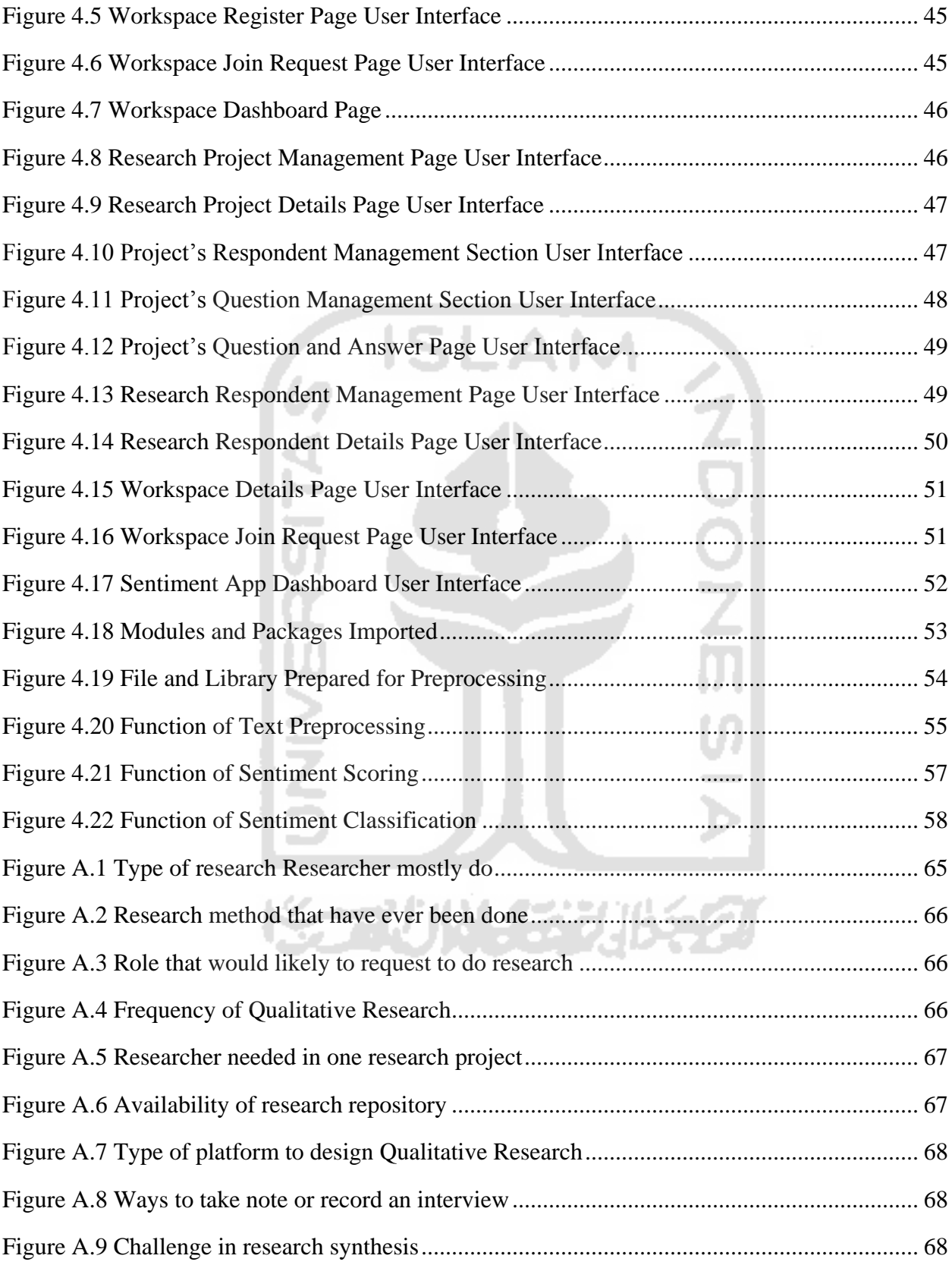

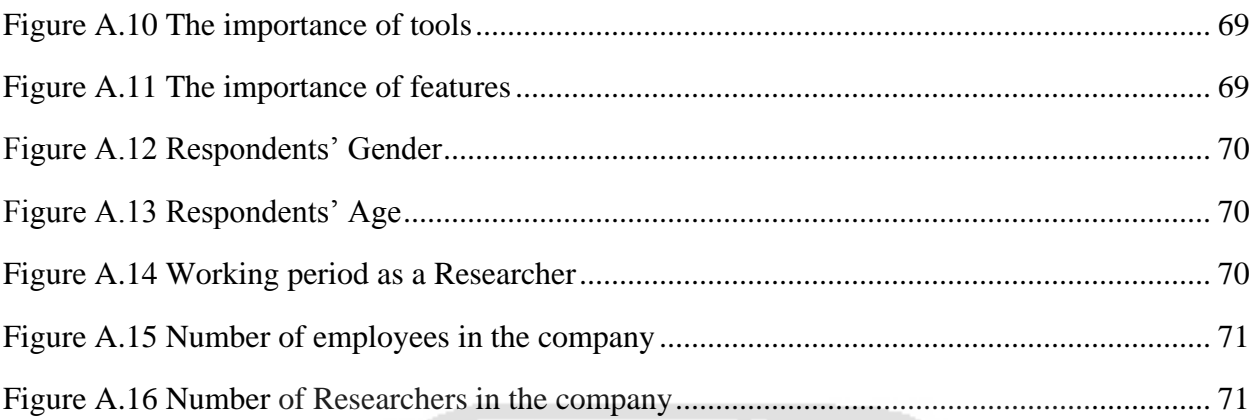

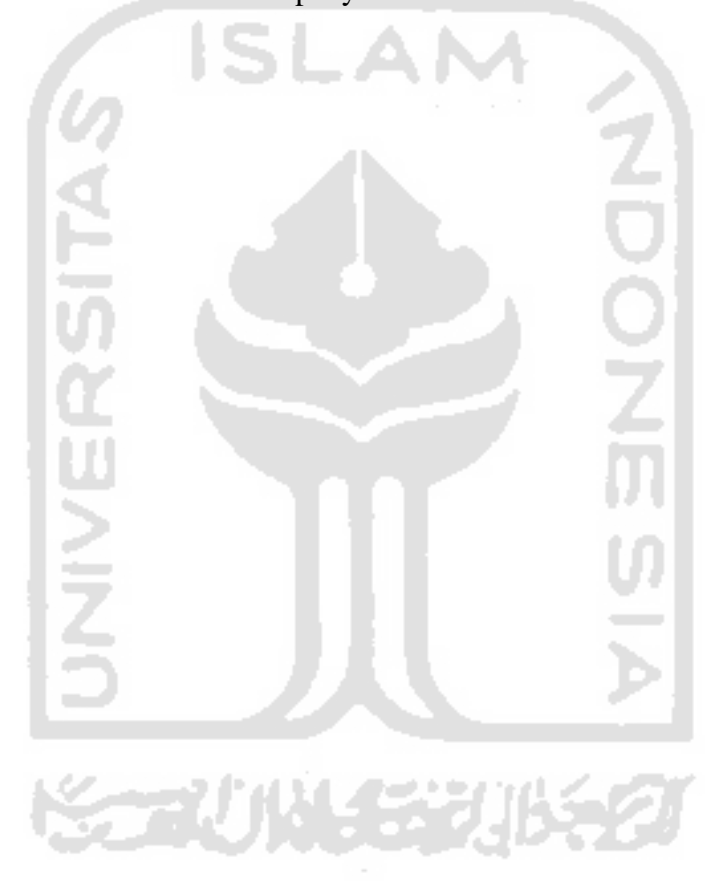

## **ABSTRACT**

<span id="page-14-0"></span>Today we are living in the "age of customer", where customer or user knowledge and perception is a key for running successful business. Thus, many companies in the world have the role of researcher to dive deep and do research specifically for the customers or users. Analyzing qualitative data is one of the main tasks that every researcher has to tackle and it can even be laborious for advanced market research firms. Therefore, the researchers find the research results are difficult to analyze because the responses can be very haphazard understanding and there might be bias over feedbacks. To overcome this issue, Sentiment Analysis as part of Natural Language Processing is applied in the development of web-based applications that allow for visualization of current sentiments associated with a keyword of open question results from in-depth interview narrative. This research used lexicon dictionary-based sentiment analysis with research respondents" answers or feedbacks as the dataset. The previous research also has proven to have better Sentiment Analysis result with using InSet Lexicon with the range of  $-5$  to  $+5$ . The result of this research showed that this system can benefit the research team with a complete end-to-end system for Sentiment Analysis of customer feedbacks in Bahasa Indonesia from interview session along with the data visualization.

**Keywords**: Sentiment Analysis, Natural Language Processing, Qualitative Research, Interview.

## **CHAPTER 1.INTRODUCTION**

#### <span id="page-15-1"></span><span id="page-15-0"></span>1.1 The Background

Sentiment Analysis is a sub-field of Natural Language Processing (NLP) that tries to identify and extract opinions within a text, can be called with Opinion Mining. The main purpose of sentiment analysis is to determine the perspective, sentiments, evaluations, attitudes, and emotions of certain speakers/writers based on the computational treatment of subjectivity in a text. Sentiment Analysis is also useful for practitioners and researchers, especially in fields like marketing, psychology, economics, and politics, which rely a lot on human-computer interaction data information.

Revealing and getting the insight from sentiment analysis in user behaviors, needs, and motivations to design products and services that provide value is the crux of user experience research. Once the analysis is performed correctly, sentiment analysis has a huge impact on business. As such, the role of the user experience (UX) researcher is becoming more specialized and more in-demand. A 2017 report into the user research industry found that 81% of executives surveyed agreed that user research makes their company more efficient. Also, 86% of executives believe that user research improves the quality of their products and services (Moebius, 2017).

User experience research is the systematic investigation of users and their requirements in order to add context and insight into the process of designing the user experience. UX research employs a variety of techniques, tools, and methodologies to reach conclusions, determine facts, and uncover problems, thereby revealing valuable information that can be fed into the design process.

One of the methodologies essentially used by UX researchers is an in-depth interview. A user or in-depth interview is a UX research method during which a researcher asks one user questions about a topic of interest (e.g., use of a system, behaviors and habits) with the goal of learning about that topic. Unlike focus groups, which involve multiple users at the same time,

user interviews are one-on-one sessions (although occasionally several facilitators may take turns asking questions).

UX Interviews tend to be a quick and easy way to collect user data, so they are often used, especially in Lean and Agile environments. They are closely related to journalistic interviews and to the somewhat narrower and more formal HCI method called the critical incident technique, which was introduced in 1954 by John Flanagan.

Humans are subjective creatures, and opinions are important. Therefore, the author wants to implement sentiment analysis to help researchers collecting insights within the research outcomes like notes or scripting for an in-depth interview, questionnaires, and diary study methodology. Thus, this study aims to develop a web-based application system that implements specifically sentiment analysis technology. The application system is expected to be able to help UX Researcher as well as Project Manager and other employees in the qualitative research projects.

Based on the explained background above, the author intended to research by taking the thesis paper entitled: "Web-based Sentiment Analysis Application System for Qualitative Research Project Management".

.<br>Б

#### <span id="page-16-0"></span>1.2 Problem Identification

Based on the background that has been explained above, the author identified some problems as motives for the development of this application. The problems are as follow:

- 1. How to design the web-based application system that could store and manage qualitative research narratives, then as well as to analyze the sentiment from research results?
- 2. How to develop the web-based application system specified for sentiment analysis?
- 3. How does this web-based application system benefit the research team in a company to help them schedule and manage their research projects?

#### <span id="page-17-0"></span>1.3 Purpose of the Study

The purpose of this application system development are listed as follow:

- 1. This study aims to develop a web-based application system for the research team to get sentiment analysis as a result from the qualitative research notes.
- 2. This web-based application is designed to improve collaboration within research team.
- 3. This web-based application is intended to be part of the user experience research system in the information technology industry.

#### <span id="page-17-1"></span>1.4 Limitation of the Study

Some limitations of this application system are listed as follow:

- 1. This application applied to the web-based platform.
- 2. The system only focuses on qualitative research project specified in in-depth interview activity.
- 3. This application is intended for the research team member that consists of Researchers, Project Manager, or other employees who work in Bahasa Indonesia.
- 4. The users are limited to those who work in a certain company that has been registered to the system.

### <span id="page-17-2"></span>1.5 The benefit of the Study

The benefits of this application system are listed as follow:

- 1. This application can help users store qualitative research notes.
- 2. This application can show the dashboard of sentiment analysis data results.
- 3. This application can manage and schedule research projects.
- 4. This application can generate word count from the qualitative research notes.

#### <span id="page-18-0"></span>1.6 Research Methodology

The software development process is a very complicated task if it is done without any proper step by step procedure. Then, in order to make the software development processes simple and systematic, the Software Development Life Cycle (SDLC) came into existence. The SDLC defines the framework that includes various activities and tasks to be carried out throughout the software development process. Various SDLC methods are used in the software development process, heaving their advantages and disadvantages.

In this research, the author implemented SDLC Prototype method to the development process. This method emphasizes on the iterative design process that enables the target user to try the pre-release or sample of the system before the development process occurs. During the process, the prototype is built, tested, and then reworked based on user"s feedbacks and suggestions as necessary until an acceptable outcome is achieved and finally proceed to the development phase.

#### <span id="page-18-1"></span>1.7 Writing Structure

The systematic writing is made to facilitate the writing of the final project report. Thus, the systematic writing of this thesis is divided into six chapters, with the explanation for each chapter, as follows:

#### **CHAPTER I INTRODUCTION**

This chapter discusses the background of the study, problem identification, purposes, limitations, benefits of the study, research methodology, and also schedules of this study.

#### **CHAPTER II THEORETICAL BASIS**

In this chapter discusses the basic theories that support and relate to this research.

#### **CHAPTER III ANALYSIS AND DESIGN**

This chapter discusses the analysis and design of the system. Analysis of the current system, analysis of problem, implementation of the methodology, problem solving with analyze the system needs and conducting the system design to generate a new system.

## **CHAPTER IV IMPLEMENTATION AND TESTING**

This chapter discusses the result of the analysis and design into code to build a working application, and testing to find out whether the application is working or still needs improvements.

## **CHAPTER V CONCLUSION AND RECOMMENDATION**

This chapter discuss the conclusion of this thesis and suggestions for further research.

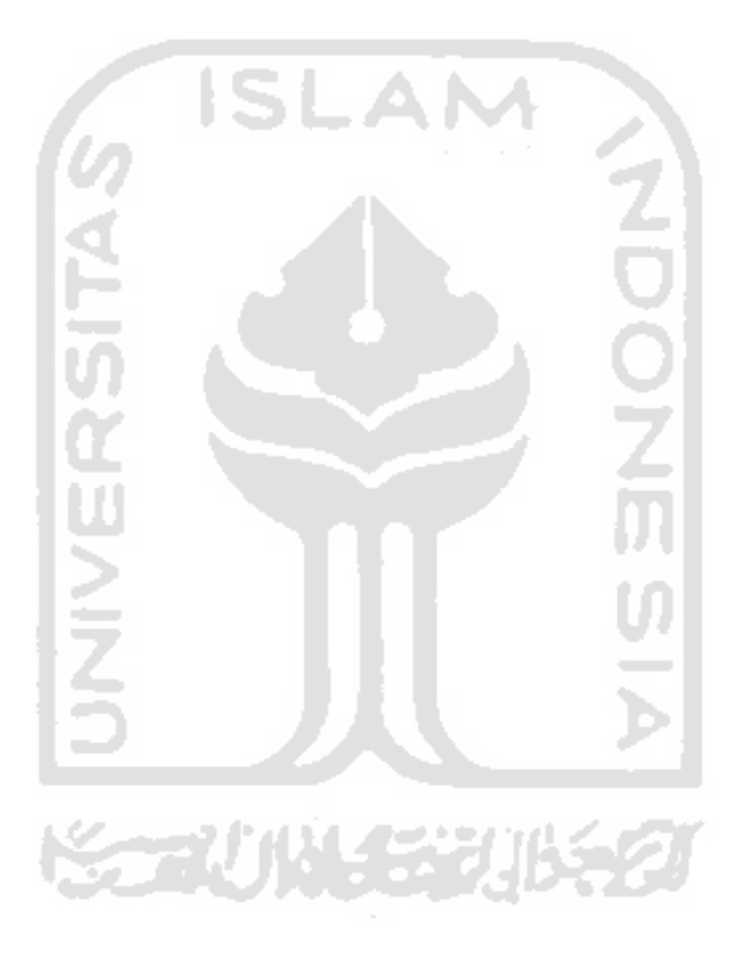

### **CHAPTER 2.REVIEW OF LITERATURE**

#### <span id="page-20-1"></span><span id="page-20-0"></span>2.1 Fundamental Theory

#### <span id="page-20-2"></span>2.1.1 Qualitative Research

Qualitative research is a research method that tends to focus on obtaining data from groups of people or individuals through an open-ended and conversational communication. This type research attempts to get a deep understanding of how things came to be the way they are in our social world. The qualitative research data focuses on feedbacks, opinions, and experiences data that cannot be adequately expressed numerically.

Many researchers working in the social sciences like psychology, sociology, anthropology or anyone who are interested in studying human behavior often find it difficult to explain and describe human behavior in quantifiable, measurable terms. Therefore, a qualitative research process will follow the data collection methodological approach that a research team decides to adopt. Different approaches also involve different sets of assumptions about what sorts of information (or knowledge) are important (Hancock, 2006).

One of the mostly used qualitative data collection method is In-Depth Interview (IDI) or simply an interview. IDI method is considered as discovery-oriented method that aims to deeply explore the research participant or respondent's point of view, feelings and perspectives. This method is closely related to the user experience approach.

UX(UX) is adopted by the human-computer interaction (HCI) community, which in practice, encompasses various of aspects from the end-user interaction with the company, its services, and its products (Norman & Nielsen, 2016). The UX itself is a unique combination of various elements, such as the product and internal states of the user (e.g., mood, expectations, active goals), which extend over time with a definitive beginning and end. The outcome of this process is the experience.

#### <span id="page-21-0"></span>2.1.2 Natural Language Processing

Natural language processing(NLP) is one branch of application of artificial intelligence in which computer is expected to be able to process text and provides results as desired (Indra  $\&$ Hartati, 2014). In principle, natural language is represented in the form of sound or speech, as well as text or writing. With the applications of NLP, computers are expected to understand human language. According to certain research (Indra & Hartati, 2014), some of the implementations of NLP in our lives include:

1. Spelling and Grammar Correction

The application of spelling and grammar correction has been commonly found as auto-correction on smartphones.

2. Word Prediction

One application of word prediction often encountered is in the search engine when typing certain words in the search engine, and then automatically, the search engine will display the prediction of the next word that we have typed.

3. Text Summarization

Text summarization is one of the applications of NLP that enables the computer to provide a summary of a text document.

4. Information Retrieval

Information retrieval is one of the applications of NLP that we usually encounter in search that makes it easier for the search engine to find documents that match exactly as the query given by the user.

5. Sentiment Analysis

This sentiment analysis is one of NLP's abilities that can detect a positive, negative, or neutral comment.

6. Text Categorization

This text categorization will categorize a group of documents into one or several predefined categories.

#### 7. Topic Modeling

Topic modeling is one method used to look for patterns or relationships between words in a document. This pattern and relationship will later be used to determine the topic of a particular document.

8. Question Answering

Question answering is one of the applications of NLP, and it is currently being developed. Chatbot application is often encountered nowadays as one of the implementations of the NLP. Question answering enables the application system to provide responses or answers to questions submitted by users.

9. Information Extraction

Information extraction is the application of NLP, which extracts essential words in a document and puts them in table data. In the application of information extraction, it also requires the name entity recognition.

10. Machine Translation

Machine translation is one of the applications of NLP that is quite often used in daily life, especially in the field of education. For example, google translate, which uses the implementation of this machine translation.

 $-0.002$ 

#### <span id="page-22-0"></span>2.1.3 Sentiment Analysis

Sentiment Analysis (SA) is a sub-field of NLP that tries to identify and extract opinions within a text, can be called with Opinion Mining (Liu et al., 2005). The main purpose of sentiment analysis is to determine the perspective, sentiments, evaluations, attitudes, and emotions of particular speakers/writers based on the computational treatment of subjectivity in a text. Sentiment Analysis is useful for professionals and researchers, especially in fields like marketing, psychology, economics, and politics, which rely a lot on human-computer interaction data information.

SA is one of the hottest topics currently studied in NLP, and it has gained much popularity in

recent times due to the importance of the insights from user feedback that is crucial to improve customers" satisfaction. SA deals with the mood or opinion detection within a text of target topic or event using NLP, text analysis, and computational linguistics. Many research works (Andreevskaia et al., 2007; Jurek et al., 2015) have been done on SA, which focuses on classifying the text into a negative or positive category as compared to the emotion.

Knowledge-based approach is used to classify the sentence into types of emotions, which are happiness, joy, anger, surprise, sadness, fear, and anticipation, and non-emotion or neutral (Aman & Szpakowicz, 2007). A research has identified confusion, vigor, anger, fatigue, depression, and tension in the text other than these six emotions (Bollen et al., 2011). Also, Lexicon based approaches are found to perform better than machine learning approaches to classify the tweets data that can be extracted using a web crawler (Asghar et al., 2014; Westling et al., 2014).

Sentiment analysis can be applied to the voice of the customer materials in business needs. The major application of sentiment analysis can be found into three categories:

- a. Brand Reputation Monitoring: Sentiment Analysis is used by a specific company to see how its brand or product has been received by the consumer, user, or public in general. The insights gathered from the public's feedbacks are essential to better branding.
- b. Customer Service and Experience: Customer service agents classify incoming mail into "urgent" and "non-urgent" to be able to deliver a quick response and act in dealing with the customer.
- c. Market Research and Analysis: Opinion mining plays a crucial role in business intelligence that is in increasing demand for the company. The research, including benchmarking brand competitors and many more (Aroomogan, 2015).

There are three approaches for categorizing sentiment analysis which are: (a) Machine Learning based approach, (b) Lexicon based approach and (c) Hybrid approach. The approaches can be seen from **Error! Reference source not found.**(Sadia et al., 2018).

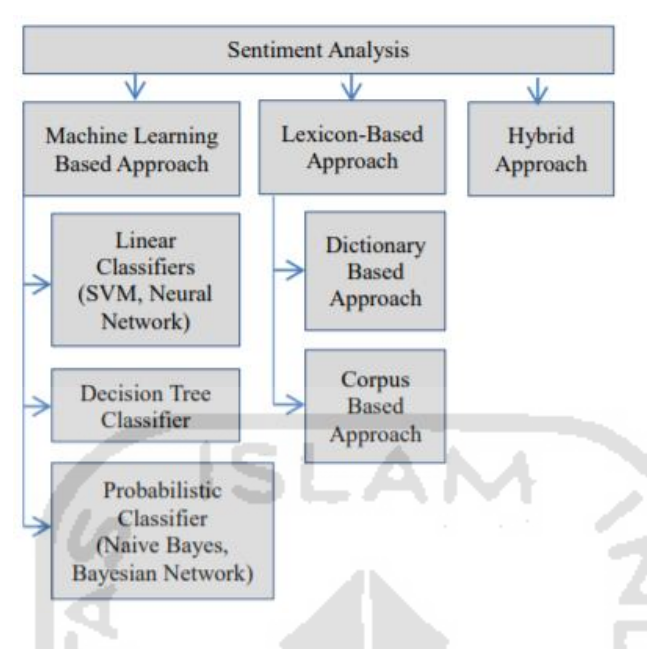

Figure 2.1 Sentiment Analysis Approaches

#### <span id="page-24-0"></span>1. Machine Learning-Based Approach

Machine Learning is categorized as a supervised learning method which use the algorithms to train the classifier from manually labeled data. This approach classifies the text as positive, negative or neutral using Machine Learning classification algorithms and linguistic features.

2. Lexicon-Based Approach

This approach utilizes a sentiment lexicon to describe the polarity; whether it is positive, negative and neutral, of a textual content. This approach is considered more understandable and can be implemented easier compared to machine learning-based approach. This approach is further classified as:

a. Dictionary-based method: It uses an online dictionary as well as a small set of seed words. The strategy here is a set of words with their known orientations that are collected, and then online dictionaries are searched to find the possible or nearest synonyms and antonyms. Later on, the sample will be classified based on the presence of signaling sentiment words. The Dictionary-based method is applied in this research of developing a web-application sentiment analysis with Lexicon-Based Approach.

- b. Corpus-based method: This method uses corpus data to classify sentiment words. Even though the corpus-based not as effective as a dictionary-based method, it is a convenience to find the domain, context, and sentiment of specific of the words against the corpus data. The algorithm in this method will have access to sentiment labels and the context of the word or sentence.
- 3. Hybrid Approach

Hybrid is a combination of both Machine Learning and lexicon-based approaches. This combination of approaches has done by many researchers.

## <span id="page-25-0"></span>2.1.4 Text Preprocessing

In the field of Text Mining, data preprocessing used for extracting non-trivial and knowledge from unstructured data in the form of text. Information Retrieval (IR) is mostly a matter of deciding which information or documents should be retrieved that match the most as a user"s need for information. The information that user needs is represented by a query that contains one or more search terms, also with some additional information such as the weight of each word. The decision of which data or information should be retrieved is made by comparing the terms of the query with the important words or phrases that appears in the text or document. The decision could be binary (retrieve/reject), or it could involve estimating the degree of relevance that the document has to query.

Before the selected data or information retrieved from the documents, data preprocessing has to be done due to the structural variants within the word that appear in the documents or the queries. The data preprocessing techniques are applied to the set of target data to reduce the data size, and that will increase the effectiveness of the IR system. The phases of Text Preprocessing include Tokenization, Stemming, and Stopword Removal.

#### <span id="page-26-0"></span>2.1.5 Python

Python is known to be a high-level programming language that is widely used in the current software engineering industry created by Guido van Rossum. The design philosophy of Python emphasizes more on code readability, and the syntax allows programmers to have fewer lines of code concept compared to other programming languages like C and Java. One of the important features in Python is that it supports multiple programming paradigms, such as object-oriented, functional, and imperative programming or procedural styles (Srinath, 2017). The construct of Python programming language makes it easier for the user to write clear program codes on both a small and large scale.

The status of Python being among the fastest-growing programming languages is due to the sharp uptick in its use for data science. The board director of Python Software Foundation (PSF), Jacqueline Kazil, has predicted that Python"s popularity will continue to grow, as the language"s accessibility and utility continue to be attractive to researchers carrying out text analytics (Srinath, 2017).

#### <span id="page-26-1"></span>2.1.6 Django Framework

Django (Holovaty & Kaplan-Moss, 2009) is a modern Python web framework that redefined web development in the Python world. The Django framework has its kick-start in around 2003, and it was a project done by Simon Willison and Adrian Holovaty at the Journal-World newspaper in Kansas, in the United States of America. It supports rapid and clean development processes, as well as pragmatic design.

Since Django is first built by experienced developers, it takes care of and pays more attention to the hassle of Web development. In other words, it understands the developer so well so that the developer can focus on writing the app without the need to reinvent the wheel (Shyam & Mukesh, 2020). A full-stack approach, pragmatic design, and superb documentation are some of the reasons for its success.

The framework initially uses a set of design principles that able to produce one of the most productive web development processes compared to many other web frameworks. It incorporates a set of design principles and trade-offs that make it one of the most productive frameworks for building the features needed by most medium to large web applications.

One of the strong points of using this framework is because Django can be considered as a full-stack framework. That means that its features cover everything from communication to databases, and from URL processing and to web page templating. Besides, Django projects, which are usually meant to be web sites are composed of a settings file, a URL mappings file, and a set of "apps" that provide the actual features of the web site.

#### <span id="page-27-0"></span>2.1.7 Prototype

A prototype is a kind of like an early sample, model, or release of a product that is created to test a concept or process. Typically, a prototype is used to evaluate a new design to improve the accuracy of analysts and system users. The prototyping aims to establish accordance between the product requirements, ideas of designers, and users" mental models. It is achieved by using usability testing or evaluation methods and tools. If the interface does not fully meet the needs of the target audience or system requirements, the change of the prototype will be made much easier than the final application.

People who are working in the development of technology are starting to realize more of the importance of the user interface design of software applications. Some experts believe that it should be started with "design, rather than just end with it. Design is an investment, not a cost "(Maeda, 2015). In software development, there are often used prototypes to receive feedback from users for refining the final product. (Neumann, 2004).

#### <span id="page-27-1"></span>2.2 Related Works

In this work, the author presented the discussion of the development of SentiResearch as a web-based application system that implemented sentiment analysis. The author had done a literature review before started the development process of the system. Based on the literature review that has been done, several pieces of research related to this work are found. The research found are about sentiment analysis web-based application.

According to one research (Sharma et al., 2018), sentiment analysis allows us to predict opinions and attitudes or groups of people or individuals. The researcher used twitter search API to retrieve live twitter data for any keyword required by the use and collected the tweets as the dataset to later be processed for the sentiment analysis. The research aimed to develop web-based application, that offered the visualization of sentiments associated with a hashtag, phrase or word on Twitter by plotting them on a map.

In another related research (Jain, 2017), the author of that research developed the web crawler to get the data from Twitter. The process is also part of opinion mining. It is believed that opinion mining will become a necessary and crucial part of the big companies and organizations and sentiment analysis result plays a big role for any major institutional change, product updates, reviews, launches, strategic planning and investments. The goal of it is to gain a competitive advantage in the modern era of internet and social platforms.

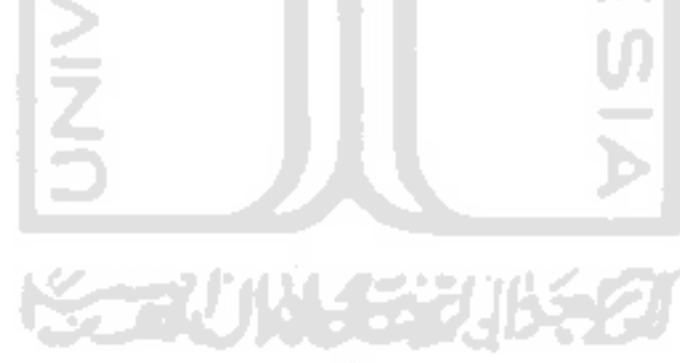

### **CHAPTER 3.ANALYSIS AND DESIGN**

#### <span id="page-29-1"></span><span id="page-29-0"></span>3.1 Research Framework

The idea of developing SentiResearch came from the author's own experience as a researcher in Information Technology (IT) company. This research began with the problem identification phase, continued to the literature review, and collect as many study resources as possible, then data collection with online review to validate the problem, to the development phase with Software Development Life Cycle methodology. At the end of the research, documentation is needed as part of the completion of the author's bachelor thesis. The research framework structured, as shown in [Figure 3.1.](#page-29-3)

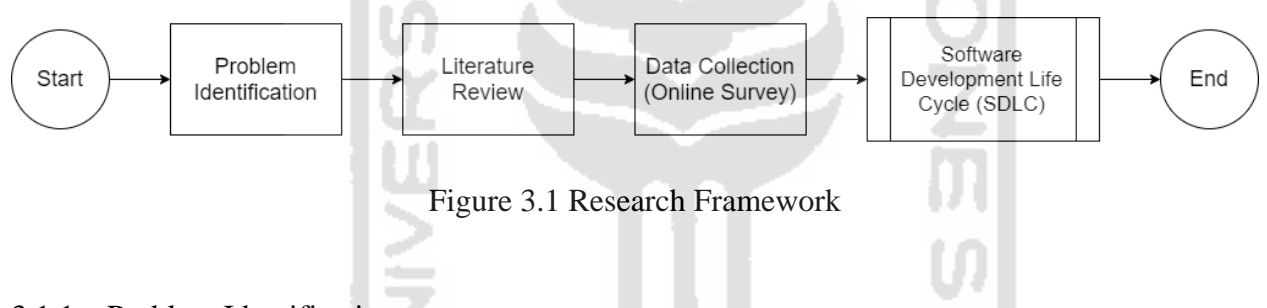

#### <span id="page-29-3"></span><span id="page-29-2"></span>3.1.1 Problem Identification

Problem identification was done by conducting observation in the research team as the possible target user of this system, which are the people who work in a certain company, especially those whose role is a project manager or researcher. When conducting interviews, some questions have been asked to relevant parties to obtain information, system requirements, and assessment methods that are discussed by project manager, researcher, and other roles in the Engineering Product Development (EPD) department of certain companies in Indonesia. The results came as information, system requirements, and assessment methods that will be identified and can be supporting materials in the development of the system to be implemented.

#### <span id="page-30-0"></span>3.1.2 Literature Study

A literature study was done by searching for some related research to strengthen the existing arguments and looking for data collection materials to develop the system. Based on the literature study, there were several references from previous studies related to the topic of this system development, such as the implementation of Django framework, Python programming language for text analytics, Sentiment Analysis, Data Preprocessing, and others. The purpose of the literature study is to obtain and have a deep understanding of the theoretical foundation needed in this study before moving on to the development process.

#### <span id="page-30-1"></span>3.1.3 Data Collection

The method used in data collection is an online survey. The survey has been conducted before and in between the development of the system. It took almost a month until the completion. The survey has a total of 35 research respondents who are working in a research team from various prestigious IT companies like Google, Grab, Gojek, and many more. The data obtained including the roles and needs of Researcher in Qualitative Research Project. The aim of collecting data through online survey is to get better understanding of the work of Researcher in doing Qualitative Research project as well as to identify the needs and frustrations to be able to develop the solution.

The major advantage of doing an online survey is because it can be adjusted in a time-efficient manner. Online surveys also provide convenience in some other ways, for example, respondents can answer at any time when it is convenient for themselves; it is relatively simple for respondents to complete online surveys and for their responses to be analyzed by the author. Therefore, the set of questions in the online survey is attached below in Appendix A. Online Survey.

#### <span id="page-31-0"></span>3.1.4 Software Development Life Cycle

The framework used in the development of SentiResearch is Software Development Life Cycle, specifically with the Prototype method. This framework, as seen in [Figure 3.2](#page-31-1) consists of detailed plans and tasks performed at each phase of the development process. The life cycle defines a methodology to improve the quality of software. The basic stages in the SDLC framework include planning, defining or analyzing, designing, building or developing, testing, and deployment.

In existence, there is an abundance of SLDC models designed and defined, which are followed during the software development process. Each process aims to ensure success in the process of software development. Among the most popular SDLC models are the Waterfall model, Iterative model, Spiral model, V-model, Big Band model, and Prototype model. The one that is implemented in the development of SentiResearch is the Prototype model.

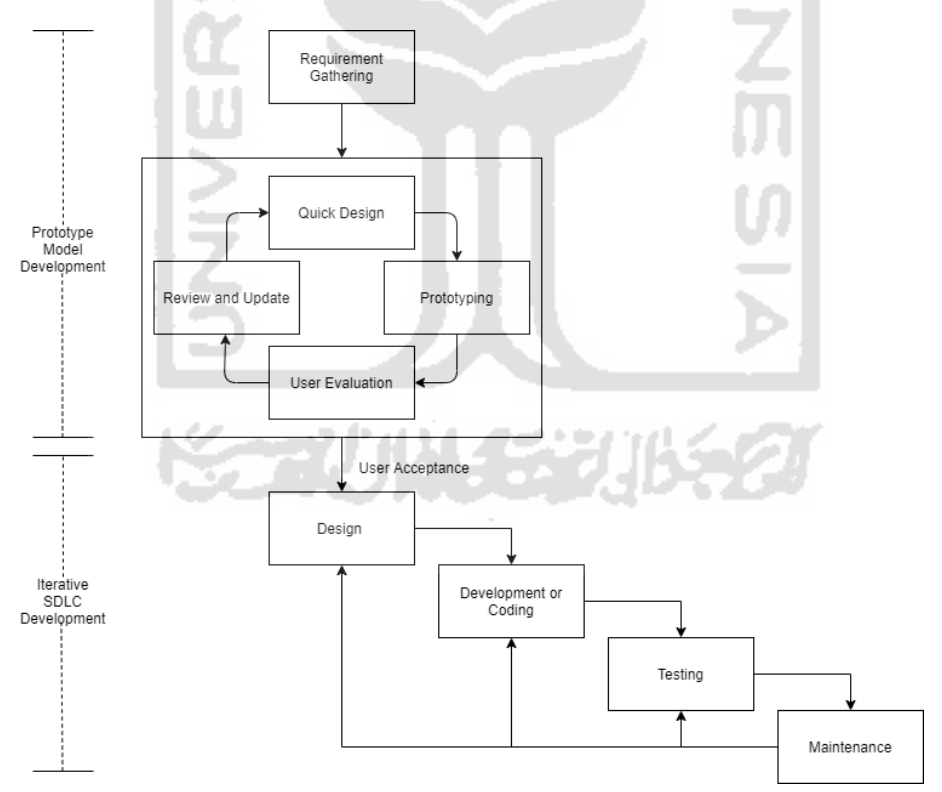

<span id="page-31-1"></span>Figure 3.2 Prototype Method – Software Development Life Cycle

#### <span id="page-32-0"></span>3.2 System Requirement Analysis

#### <span id="page-32-1"></span>3.2.1 Actor Identification

An actor can be a person, organization, external system, or any role that has one or more interactions with the system. As the system will be used by the research team within a company, these roles in [Table 3.1](#page-32-2) are identified as the actors that will interact with the system:

<span id="page-32-2"></span>

| Actor           | <b>Description</b>                                         |  |  |
|-----------------|------------------------------------------------------------|--|--|
| Administrator   | The developer as the owner of this system. Responsible to  |  |  |
|                 | manage the user and company registration.                  |  |  |
| Project Manager | The PM role in certain company, also main user of the      |  |  |
|                 | system besides researcher. Responsible to register company |  |  |
|                 | and manage research project.                               |  |  |
| Researcher      | The researcher role in certain company, also main user of  |  |  |
|                 | the system. Responsible to manage research project from    |  |  |
|                 | the designing, recruit respondents, to generating insight  |  |  |
|                 | from sentiment analysis.                                   |  |  |
| Other Employee  | The other role in certain company. They are given the      |  |  |
|                 | access to create account, join company workspace, then see |  |  |
|                 | the sentiment analysis result.                             |  |  |

Table 3.1 Actor Identification

## 3.2.2 Functional Requirement

Functional Requirement (FR) determines and lists down a set of functions of the system. It consists of description of the functionality that the system has to offer. It lists down a set of components like the inputs and outputs to the software system, as well as the behaviors of certain actor. The

<span id="page-33-0"></span>[Table 3.2](#page-33-0) shown below is the list of functional requirements of SentiResearch:

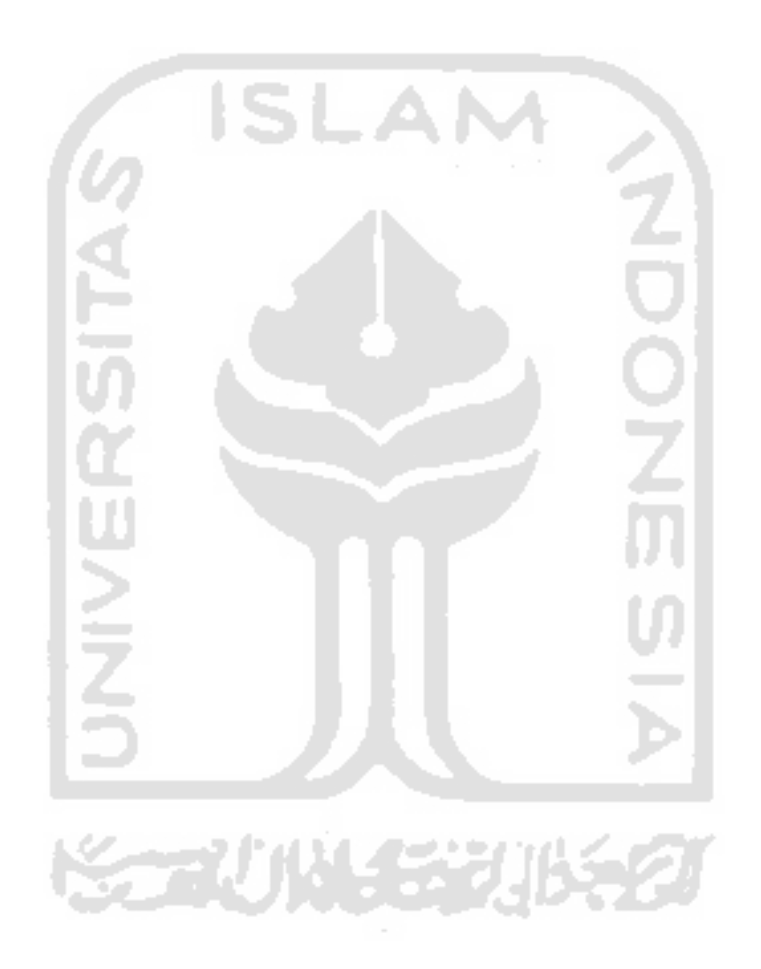

<span id="page-34-0"></span>

| Code         | <b>Description</b>                                                                                                    | <b>Actor</b>                          |
|--------------|----------------------------------------------------------------------------------------------------|---------------------------------------|
| <b>FR-01</b> | The application/system should support the user to<br>register (signup) and sign in to the system before<br>using                                                  | All Actors/Users                      |
| FR-02        | The application/system should facilitate user to<br>register a new workspace                                                                                      | All Actors/Users                      |
| FR-03        | The application/system should facilitate user to<br>join an existing workspace                                                                                    | All Actors/Users                      |
| <b>FR-04</b> | The application/system should facilitate the user<br>to update or make an edit to their user profile data                                                         | All Actors/Users                      |
| FR-05        | The application/system should facilitate the user<br>to manage (create new, edit, delete, and view<br>details) qualitative research project data in the<br>system | Researcher,<br><b>Project Manager</b> |
| <b>FR-06</b> | The application/system should facilitate the user<br>to manage (create new, edit, delete, and view<br>details) research respondent data in the system             | Researcher                            |
| <b>FR-07</b> | The application/system should facilitate the user<br>to manage (create new, edit, delete, and view<br>details) research question data in the system               | Researcher                            |
| <b>FR-08</b> | The application/system should facilitate the user<br>to manage (create new, edit, delete, and view<br>research answer data in the system<br>details)              | Researcher                            |
| FR-09        | The application/system should facilitate the user<br>to generate sentiment analysis for the research<br>result from interview narrative (answer) in the           | All Actors/Users                      |

Table 3.2 Functional Requirement

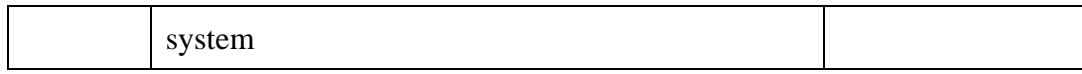

#### <span id="page-35-0"></span>3.2.3 Non-Functional Requirement

Non-Functional Requirement (FR) specifies the system"s operation capabilities and constraints that enhance the functionality of the system. The types of non-functional requirement include security, reliability, scalability, user experience, and many more. The [Table 3.3](#page-35-2) shown below is the list of non-functional requirements of SentiResearch: 2

<span id="page-35-2"></span>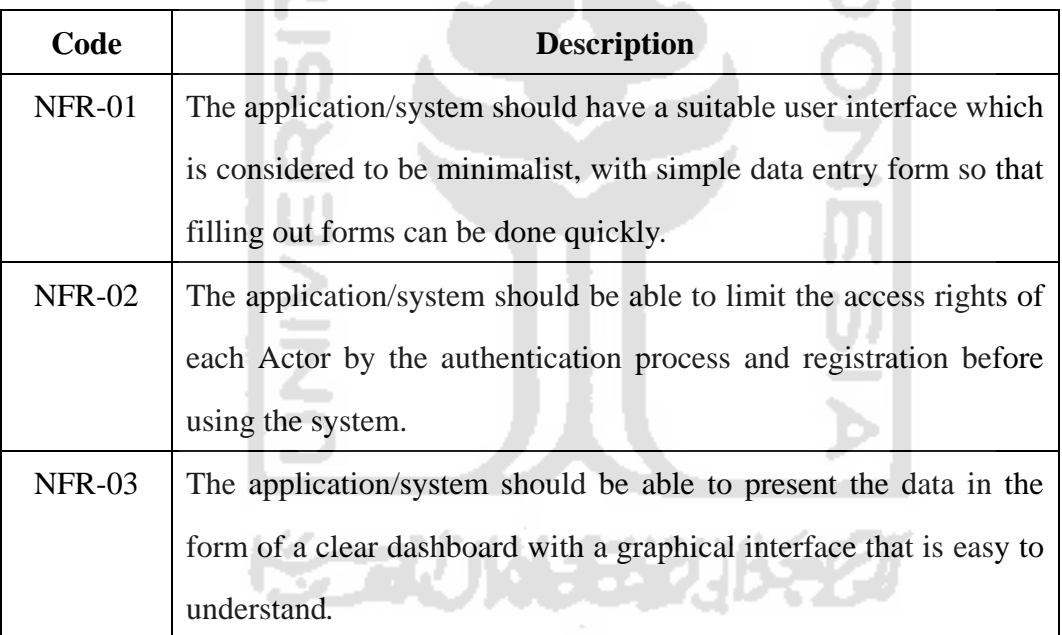

#### Table 3.3 Non-Functional Requirement

#### <span id="page-35-1"></span>3.3 System Design

Systems design is the phase of defining and designing the elements of the system such as the architecture, data, modules, and interfaces to satisfy specified system requirements. This phase came after the requirement has been analyzed. The design of SentiResearch system put
emphasize on the site mapping, database design, Django architecture, and low-fidelity prototyping.

### 3.3.1 Use Case Diagram

The use case diagram shown below represents a user"s interaction with the system, that has been listed down on functional requirement table. It models the system's functionality using actors and use cases. The use case diagram can be seen in [Figure 3.3.](#page-36-0)

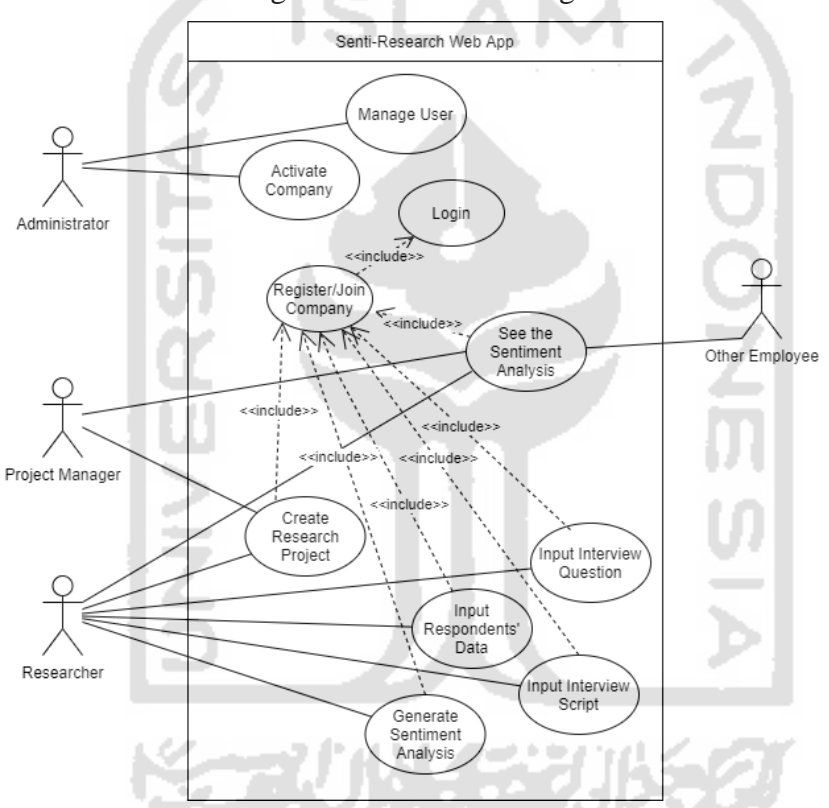

Figure 3.3 Use Case Diagram

### <span id="page-36-0"></span>3.3.2 Site Map

A sitemap is a mapping file where the site provides information about the pages, media, and files and the relationships or user actions between them. It is commonly used by website designers to plan the pages of a website that is going to be developed. The figures below are the sitemap of SentiResearch.

## 1. Admin

The administrator of SentiResearch can log in to the specific site provided by the Django framework. The automatic admin site is considered to be one of the most popular advantages of Django. The data that can be managed by the admin is customizable. Therefore, the SentiResearch system allows admin to be able to manage only two data models, which are user and company, as shown in [Figure 3.4.](#page-37-0)

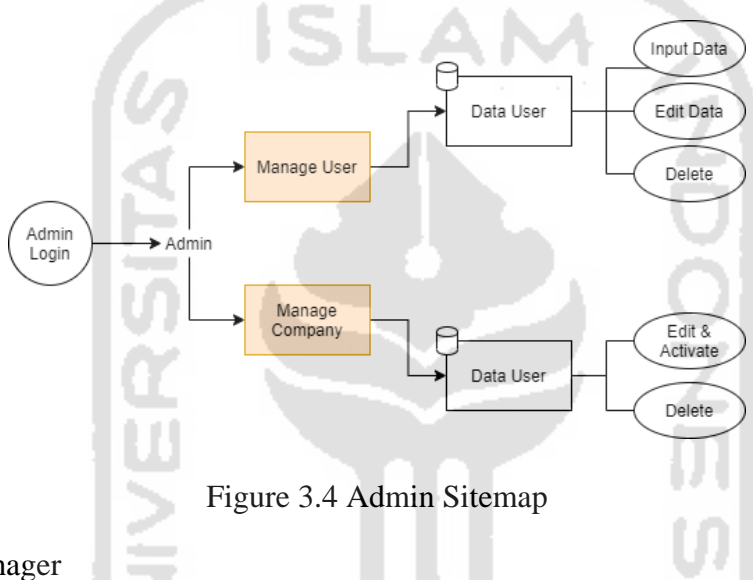

### <span id="page-37-0"></span>2. Project Manager

The user that has set the role as a project manager can only manage the research project to assign it to a specific researcher and also generate the sentiment analysis of it. The site map of the project manager can be seen in [Figure 3.5.](#page-38-0)

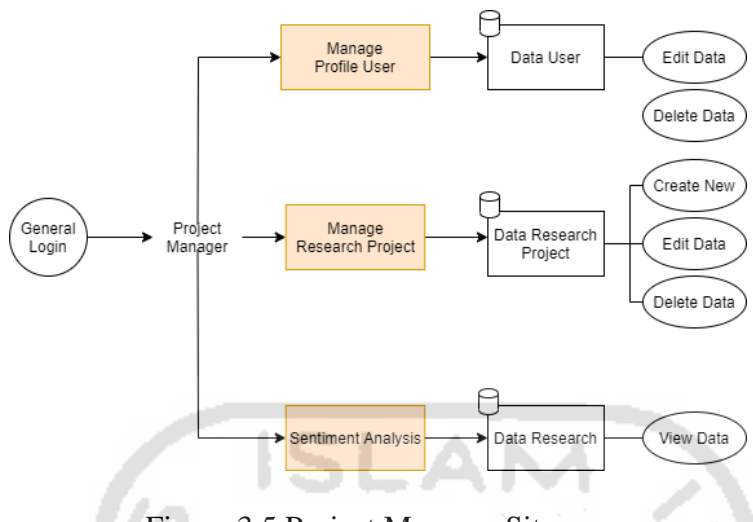

Figure 3.5 Project Manager Sitemap

### <span id="page-38-0"></span>3. Researcher

The user that has set the role as a researcher can get the most access in SentiResearch, as shown in [Figure 3.6.](#page-39-0) The researcher can manage almost every data model in the system, including a research project, respondent, question, answer, and then generate its sentiment analysis.

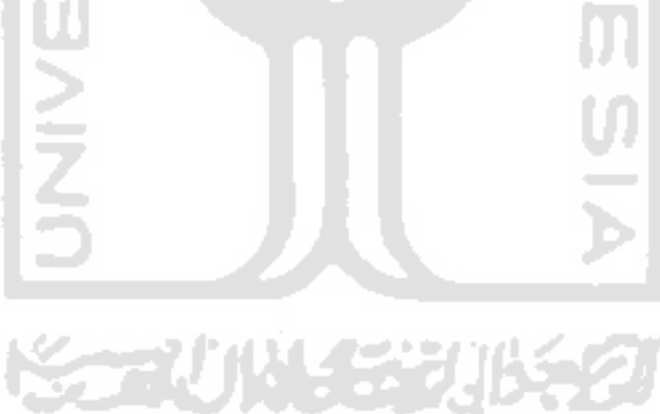

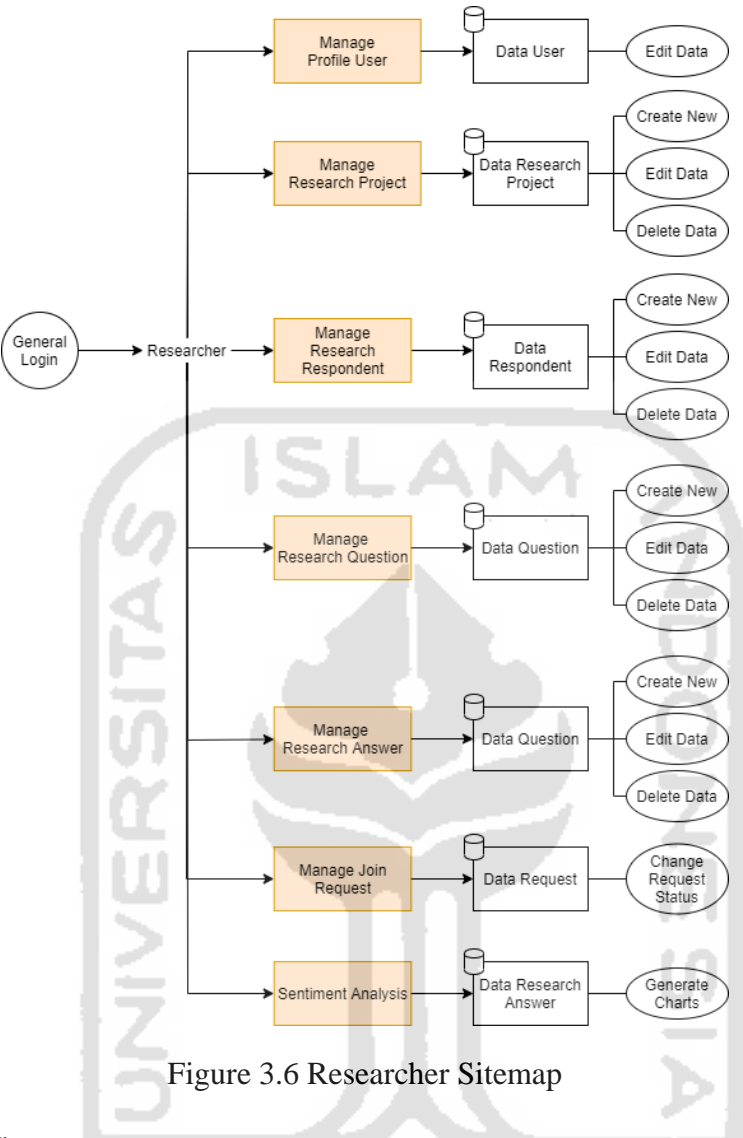

## <span id="page-39-0"></span>4. General User

The other role of the user can only get to access the sentiment analysis generator besides to also be able to edit the profile just like other users. The site map of a general user can be seen in [Figure 3.7.](#page-39-1)

<span id="page-39-1"></span>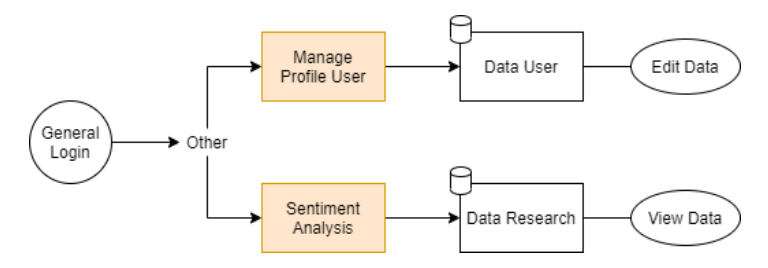

Figure 3.7 General User Sitemap

### <span id="page-40-1"></span>3.3.3 Database Schema Design

The following [Figure 3.8](#page-40-0) shows the database schema design that is generated from MySQL Workbench as the visual database design tool. A relational database is chosen because it allows sorting based on any field and generates reports that contain only certain fields from each record.

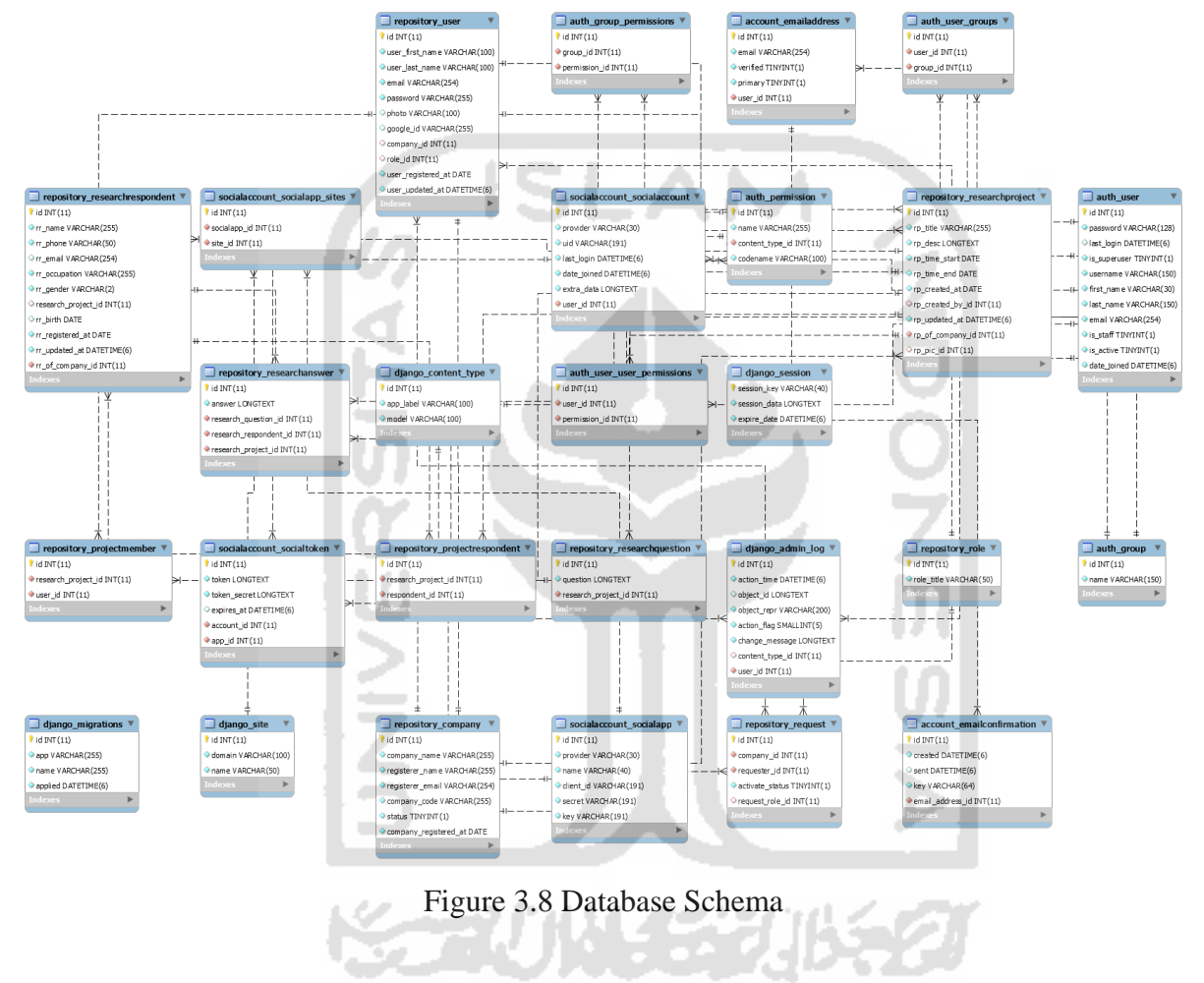

### <span id="page-40-0"></span>3.3.4 Architectural Design

The architecture design follows the Model-View-Template (MVT) architecture provided by the Django framework. A web-framework usually has a basic Model-View-Controller (MVC) architecture software design pattern for developing web applications. Django works differently with MVT, and it is slightly different from the common MVC. The architectural design is presented in [Figure 3.9.](#page-41-0)

- 1. Model, a model is like a data handler between database and view. It is the logical data structure behind the entire application and is responsible for maintaining the data. Model is represented by a database (e.g., SQL, MySQL, PostgreSQL, MariaDB, etc.). The model is in accordance with the [Database Schema Design.](#page-40-1)
- 2. View, a view in this MTV architecture is responsible for formatting the data via the model. In turn, it transfers the data model to the template for viewing. More detailed views are discussed in the [URL Configurations](#page-51-0) section.
- 3. Template, a template consists of static parts of the desired HTML as the output and some syntax to describe the dynamic content of the application.

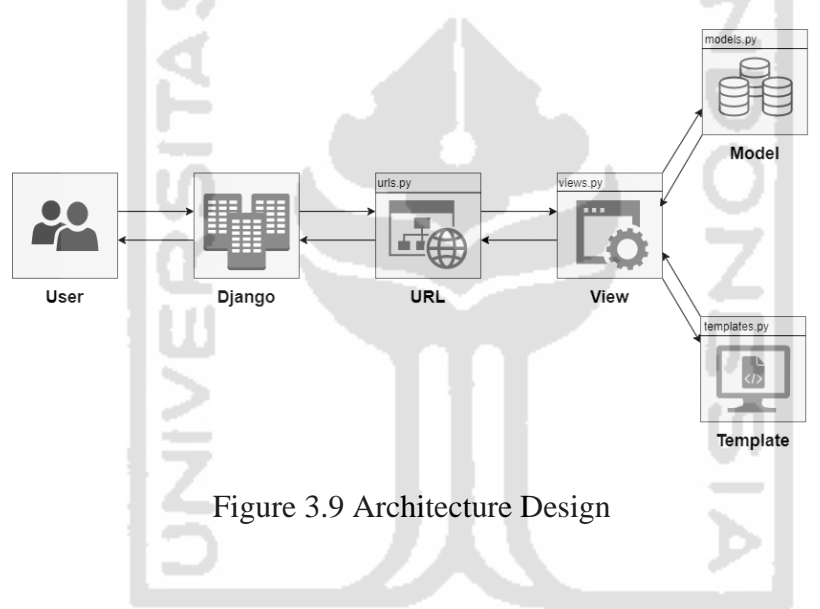

### <span id="page-41-0"></span>3.3.5 System Low Fidelity Prototype

A prototype is an early sample of the final product and simulation of the interaction between the user and the designed interface. The purpose of modeling a prototype is to test the usability and feasibility of the interface designs (Babich, 2017). A prototype has different types of fidelity which are low and high fidelity. The fidelity of the prototype is decided based on the goals of prototyping, completeness of design, and available resources. In this research, the low fidelity prototype has been created with the Balsamiq tool and tested to the target user in order to get insights and feedbacks until the design concept works as intended.

1. Landing Page Mockup

The landing page is designed, as shown in [Figure 3.10.](#page-42-0) The design is rather simple, with no data action. The purpose is to give the user an overview of the system.

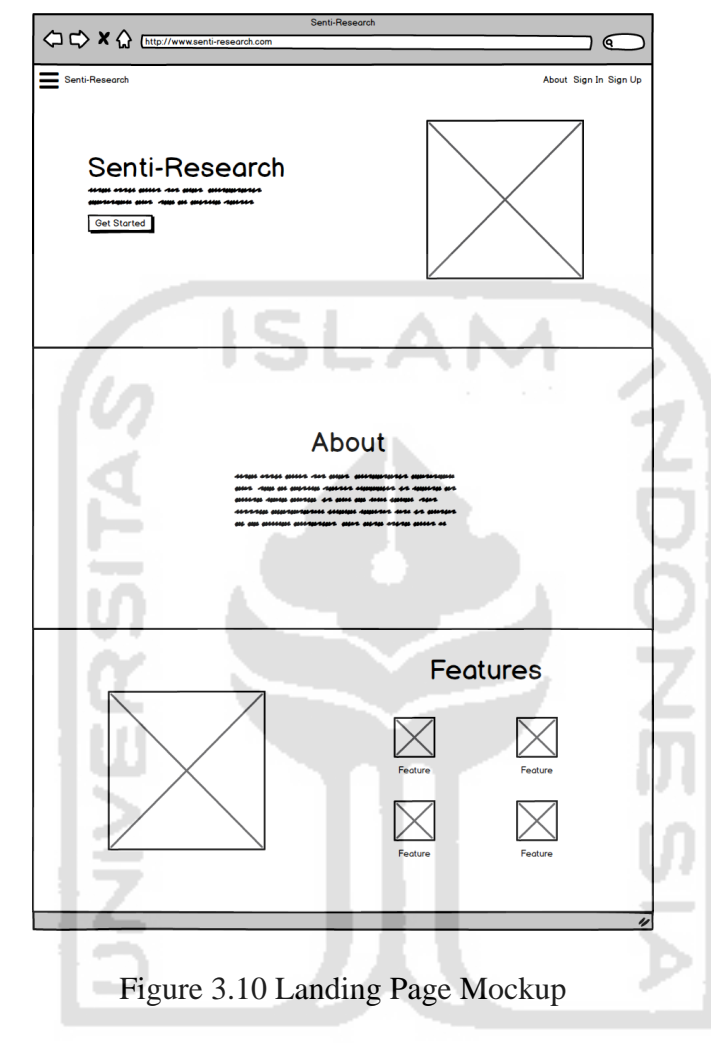

<span id="page-42-0"></span>2. Authentication Mockup

The authentication consists of sign up and sign in before accessing the system and is pictured in [Figure 3.11.](#page-43-0)

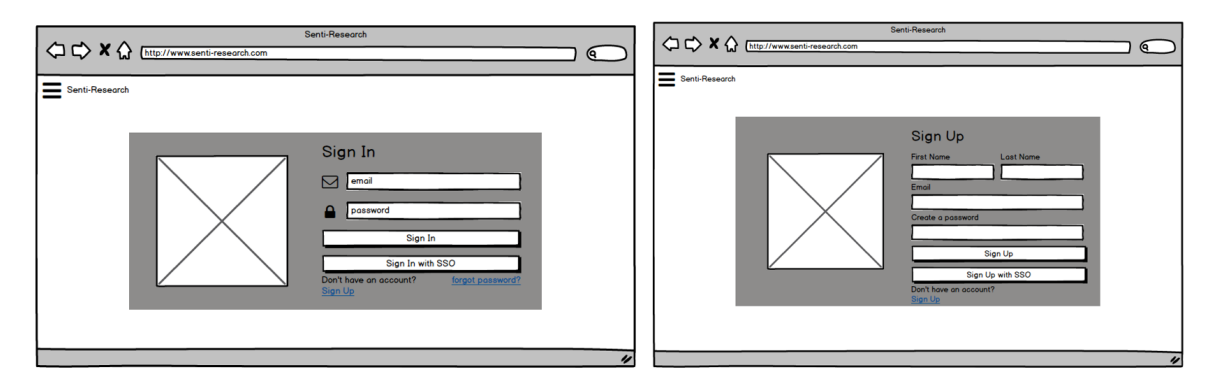

Figure 3.11 Authentication Mockup

<span id="page-43-0"></span>3. Register and Join Workspace Mockup

Register and join used to get access to the workspace. After signing in, the user can choose to create and register a new workspace for their company/organization or join the existing one. The mockup is shown in [Figure 3.12.](#page-43-1)

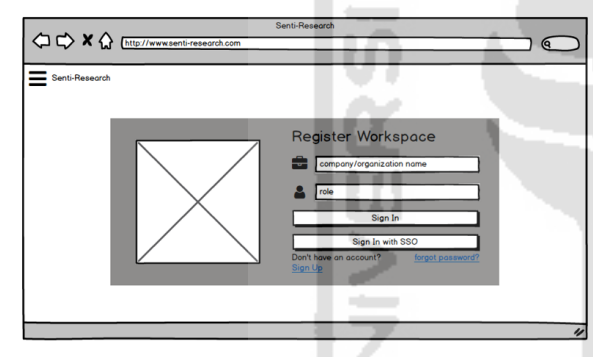

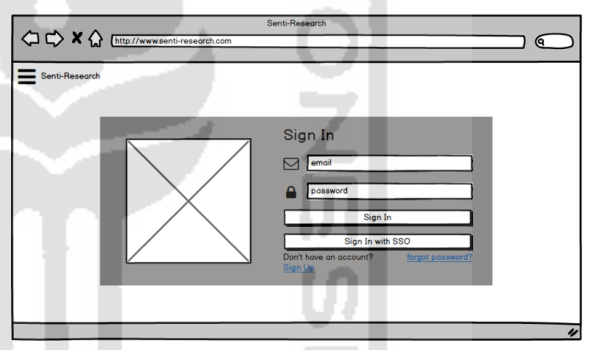

Figure 3.12 Register and Join Workspace Mockup

<span id="page-43-1"></span>4. Workspace Dashboard Mockup

The workspace dashboard visualizes the data with various of the chart. This page displays the overview of crucial data saved in the system as data and charts are the essential things for a research team. The mockup is shown in [Figure 3.13.](#page-44-0)

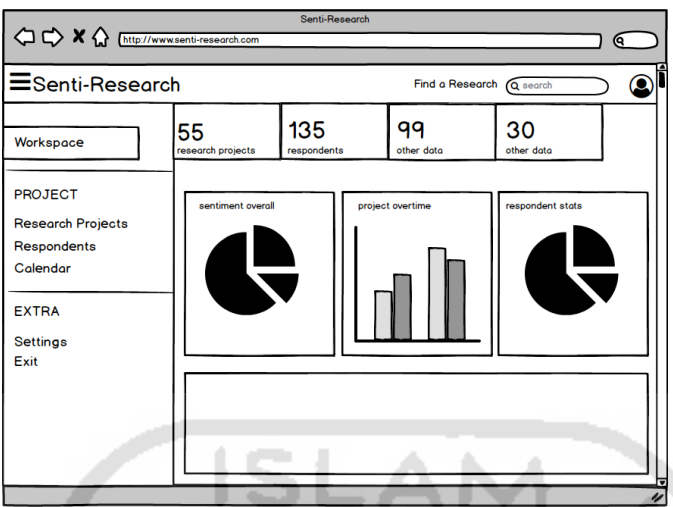

Figure 3.13 Workspace Dashboard Mockup

<span id="page-44-0"></span>5. Research Details Mockup

The following [Figure 3.14](#page-44-1) shows the detailed information of certain research projects.

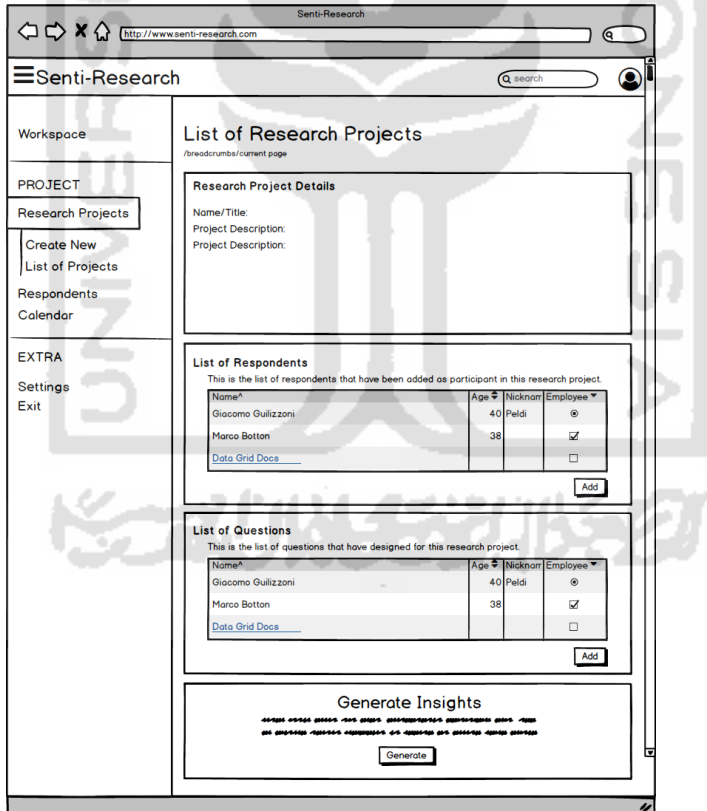

Figure 3.14 Research Details Mockup

<span id="page-44-1"></span>6. Research Table Mockup

The list of data in a certain table is displayed in table mockup. The following [Figure 3.15](#page-45-0)

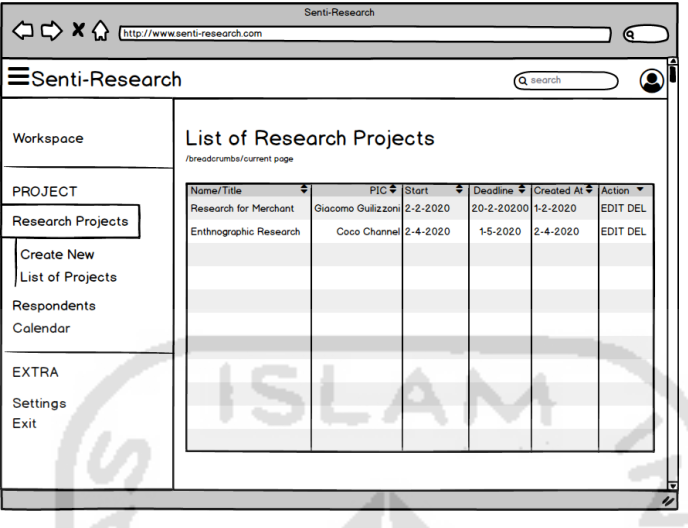

shows the example of a research table that stores research project data.

Figure 3.15 Research Table Mockup

<span id="page-45-0"></span>7. Research Form Mockup

The following [Figure 3.16](#page-45-1) shows the example of form page. The user will have to input the information needed into this kind of form in the system.

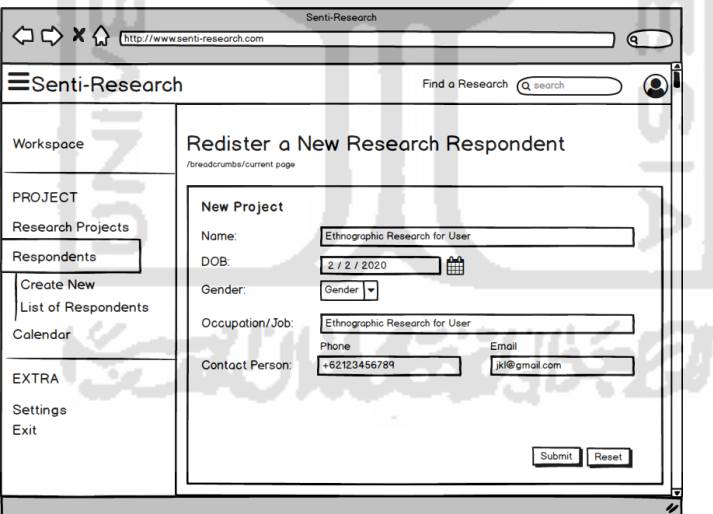

Figure 3.16 Research Form Mockup

## <span id="page-45-1"></span>8. Sentiment Analysis Insight Chart Mockup

The main feature of this system is the sentiment analysis tool that allows the user to generate insight charts needed for research reporting. There are several types of charts

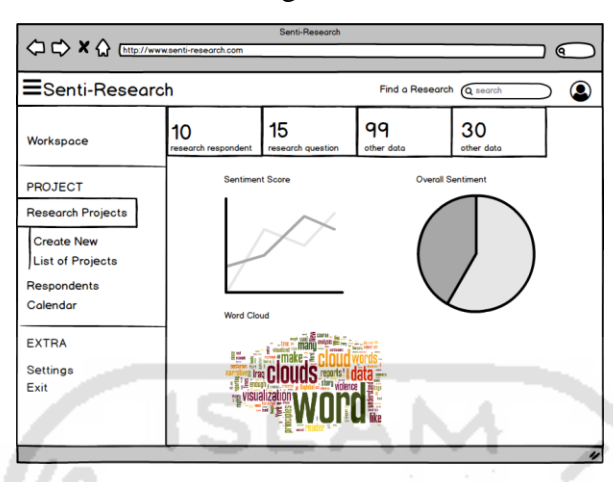

used to visualize the data, as shown in [Figure 3.17.](#page-46-0)

Figure 3.17 Sentiment Analysis Insight Chart Mockup

### <span id="page-46-0"></span>3.4 Sentiment Analysis Methodology

In the field of computational linguistic as well as computer science, the study and research on sentiment analysis have been gaining more popularity in natural language processing, information retrieval, and data mining. There is a variety of methodologies used in sentiment analysis, like machine learning, lexicon, and hybrid. Despite a large number of researches that have been done with machine learning-based methodology, the author chose to implement lexicon-based instead. This is due to limited data resources to process the data training phases needed in machine learning-based. The methodology used for sentiment analysis in this research is the lexicon dictionary-based sentiment analysis. This methodology is chosen due to the limited data.

The research of lexicon dictionary-based sentiment analysis mostly focused on various construction of lexicon in the English language, such as AFINN Lexicon (Nielsen, 2011), SentiWordNet (Baccianella et al., 2010), Liu Lexicon (Liu et al., 2005). The number of researches that focuses on the Indonesian language is very limited, causing many researchers to translate the popular lexicon from English to other languages, including Bahasa Indonesia.

The set of phases pictured by the flowchart shown below in [Figure 3.18,](#page-47-0) those phases define how the sentiment analysis works. The process started with text preprocessing to get the

desirable dataset, to assign polarity score using InSet lexicon data, then calculate the score before the data charts can be generated for the user to evaluate and analyze the sentiment result.

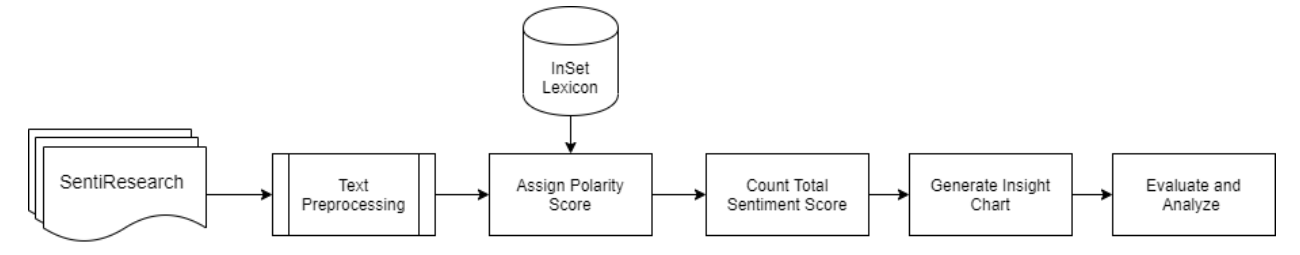

Figure 3.18 Sentiment Analysis Flowchart

### <span id="page-47-0"></span>3.4.1 Text Preprocessing

Text preprocessing is a process of changing the form of unstructured data into structured data as needed for further mining processes (sentiment analysis, summarizing, document clustering, etc.). It converts the text in sentence or document into a form that is analyzable and predictable for text analytics tasks. There are different ways and methods to preprocess the text in sentences or documents. The preprocessing methods needed for this research can be seen in [Figure 3.19.](#page-47-1)

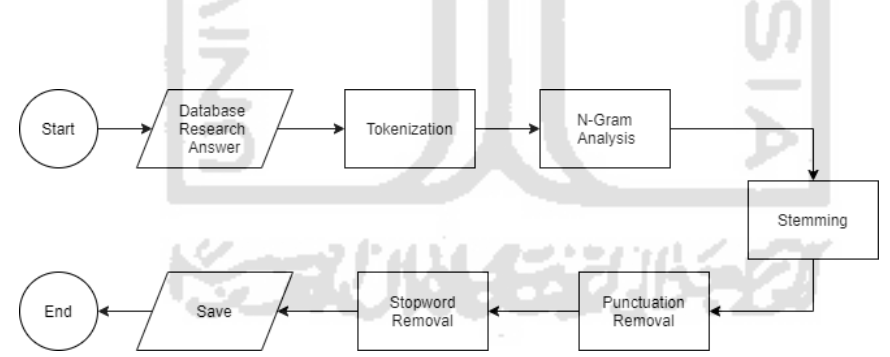

Figure 3.19 Text Processing Flowchart

### <span id="page-47-1"></span>1. Tokenization

Tokenization is the most commonly used text preprocessing step. It works by breaking a stream of text into words, symbols, phrases, or other meaningful elements of text called tokens. The aim of the tokenization is the exploration of the words in a sentence. The list

of tokens becomes the input for processing, such as text mining or parsing (Gurusamy  $\&$ Kannan, 2016). SentiResearch implemented the Natural Language Toolkit (NLTK) library as the tokenizer.

2. N-Gram Analysis

N-Gram is a sequence of n items retrieved from a text or speech. The items can be syllables, letters, or words depending on the application. Typically, the n-grams can be collected from a text or speech corpus (large body of text). In this case, the n-gram analysis works with a tokenizer to find a word that contains a hyphen.

3. Stemming

Stemming is the process of chopping off the ends of words, and it often includes the removal of derivational affixes. The goal of stemming is to reduce inflectional forms and sometimes derivationally related forms of a word to a common base form. SentiResearch implemented the Sastrawi library as the stemmer to reduce inflected words in Bahasa Indonesia (Indonesian Language) to their base form.

4. Punctuation Removal

This process deletes all punctuations from the text. Punctuation itself is a set of conventional signs to make it easier for reading and understanding of the written text. The set of punctuation that needs to be removed includes !()-[]{};:"\,  $\langle \rangle$ ./?@#\$%^&\*\_~.

5. Stopword Removal

A stop word list is a list of commonly repeated features that emerge in every text document. The common features such as conjunctions such as 'or,' 'and,' 'but' and pronouns "he,' "she,' "it" etc. need to be removed due to it does not have an effect, and these words add a very little or no value on the classification process (Kadhim, 2018).

### 3.4.2 InSet Lexicon Dictionary-Based

InSet lexicon is an Indonesian lexicon containing 3,609 positive words and 6,609 negative words with a range of -5 to +5. The dictionary of sentiment lexicon utilized the *Twitter* dataset that has been filtered with Bahasa Indonesia with the result of two kinds of emoticons that categorized as positive and negative polarity.

The author has set the file extension of the InSet lexicon dictionary to be .xslx and has divided the type of sentiment into two different sheets in the file. Then the file is imported to the system by using a certain python library. The example of the word and its weighting list in a lexicon dictionary dataset can be seen in [Figure 3.20.](#page-49-0)

| hai       | 3       |
|-----------|---------|
| merekam   | 2       |
| ekstensif | 3       |
| paripurna |         |
| detail    | 2       |
| pernik    | 3       |
| belas     | 2,      |
| negatif   | positif |
|           |         |

Figure 3.20 InSet Lexicon Dictionary in Excel

# <span id="page-49-0"></span>**CHAPTER 4.IMPLEMENTATION AND TESTING**

## 4.1 System Development Specification

<span id="page-49-1"></span>In developing this system, there are system development specifications that are used to simplify the system development process; the system development specification details can be seen in [Table 4.1.](#page-49-1)

| <b>Aspect</b>           | <b>Specification</b>            |
|-------------------------|---------------------------------|
| <b>Appilcation Base</b> | Web Application                 |
| Platform                | Python $V.3.7.6$                |
| Framework               | Django $V.3.0.5$                |
| Database                | <b>MySQL</b>                    |
| <b>Browser</b>          | Firefox, Chrome, Microsoft Edge |

Table 4.1 System Development Specification

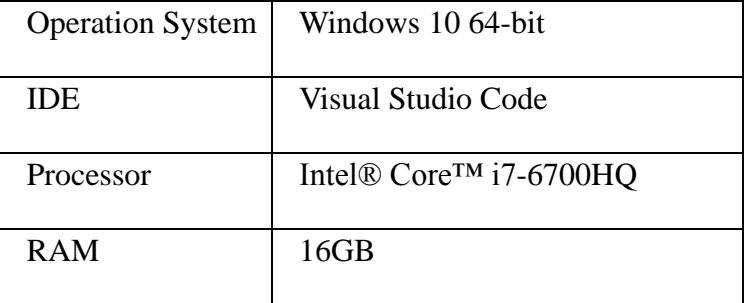

## 4.2 Back-End Implementation

# 4.2 Back-End Implementation<br>4.2.1 Installed Modules and Packages

Python modules and packages are two components that facilitate the process of breaking a large task into smaller, separate, and more manageable subtasks or modules; it is called a modular programming. The installed modules and packages can be seen in [Table 4.2.](#page-50-0)

<span id="page-50-0"></span>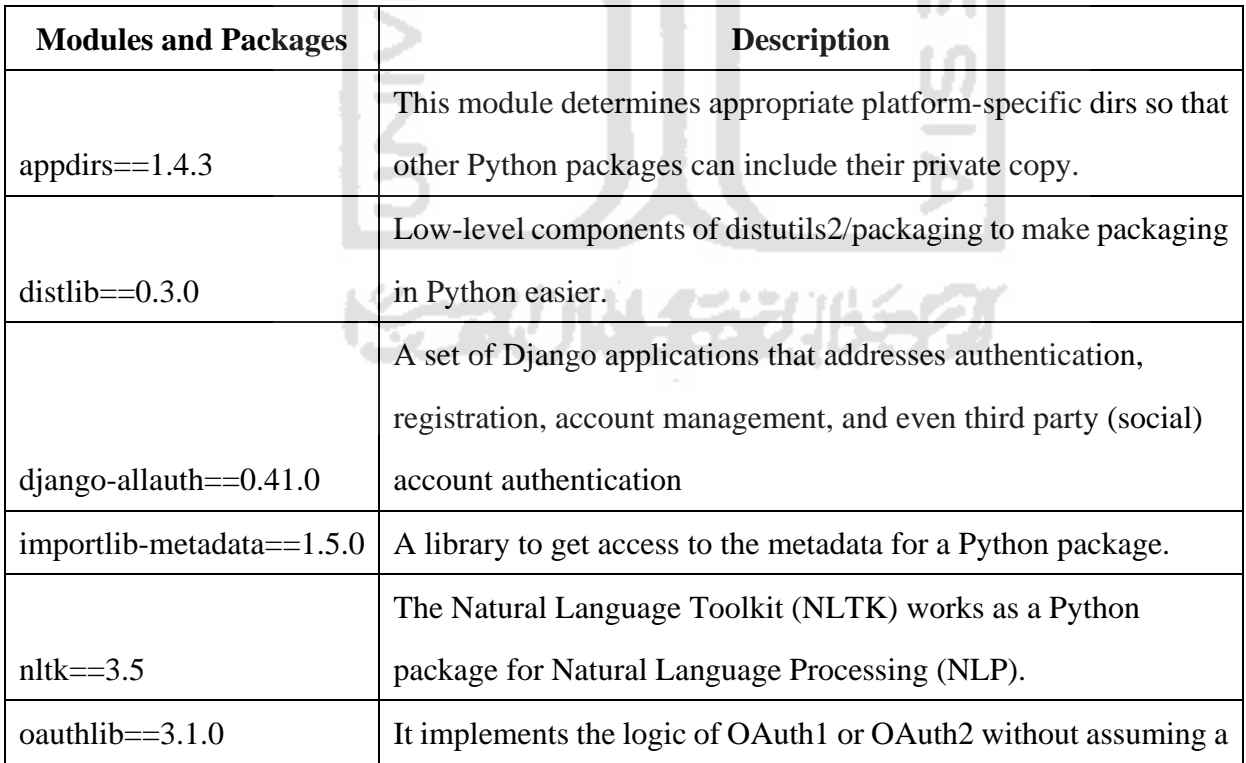

## Table 4.2 Modules and Packages

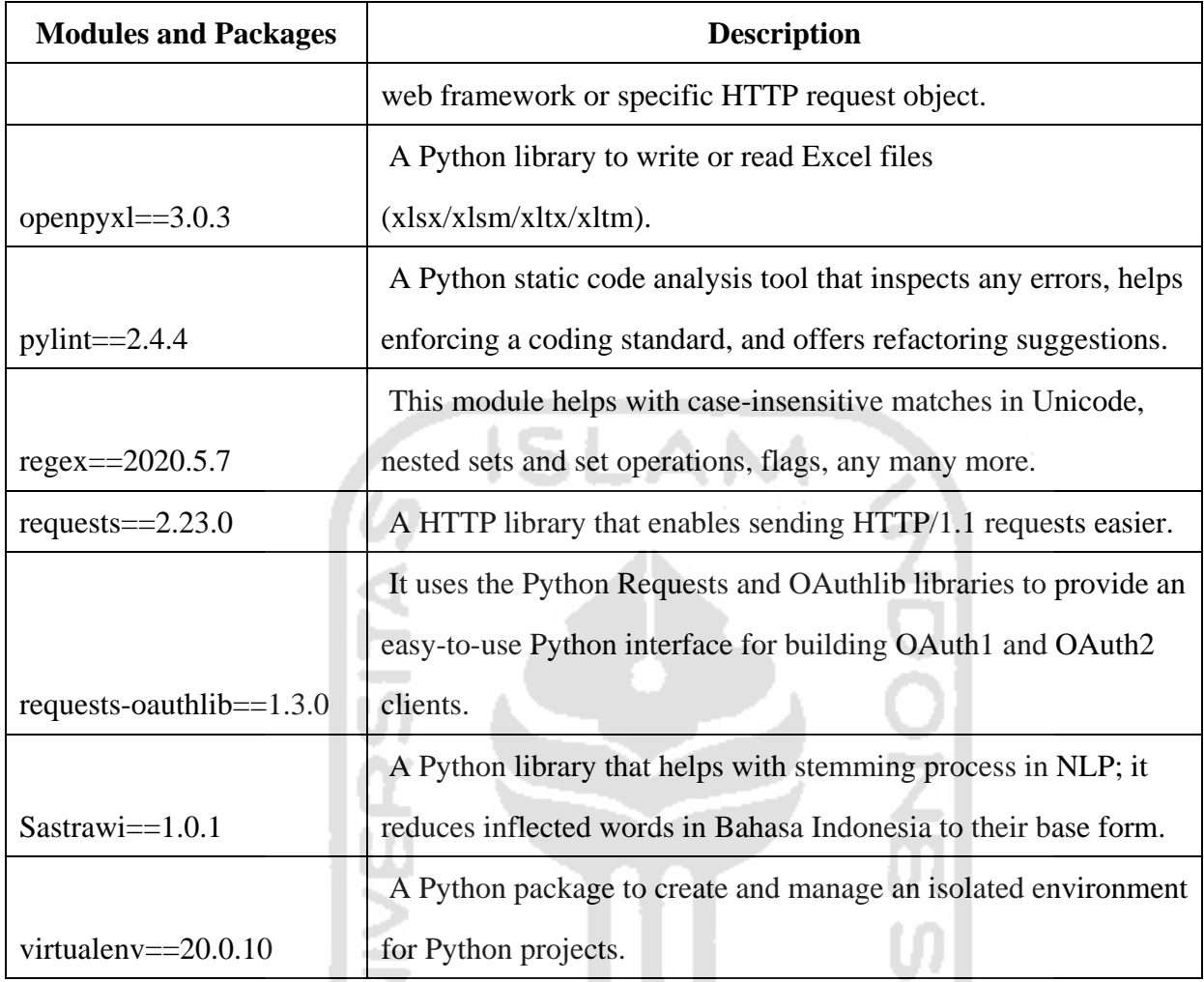

### <span id="page-51-0"></span>4.2.2 URL Configurations

URL Configuration works like a table of content in Django-powered web application. This model is mapping between URL paths to Python view functions that should be called in those URLs. The view functions are defined in the file named views.py and then collected all together with the URLs in the urls.py file. In this system, some Django applications has been created mainly in order to make the project structure well-organized. There are landing, repository, and semantic applications; each consists of views.py and urls.py file to make the dynamic web application.

1. Landing App urls.py

The landing application basically work as the frontier separating the static landing page and the workspace by providing authentication, registration, and access management. The URLs and views of landing app are showed in [Table 4.3](#page-52-0)

<span id="page-52-0"></span>

| URL                      | <b>View</b> | <b>Description</b>                  |  |  |
|--------------------------|-------------|-------------------------------------|--|--|
| path(")                  | index       | Show landing page (home) of         |  |  |
|                          |             | SentiResearch                       |  |  |
| path('signin/')          | signin      | Sign into the workspace             |  |  |
| path('signup/')          | signup      | Create an account and sign up       |  |  |
| path('company-register/) | register    | Register<br>workspace<br>for<br>new |  |  |
|                          |             | company/organization                |  |  |
| path('company-join/)     | join        | existing<br>workspace<br>Join<br>of |  |  |
|                          |             | company/organization                |  |  |

Table 4.3 Landing App URLconf

2. Repository urls.py

The repository application allows user to use the main feature which is the workspace. It consists of the basic Create Read Update Delete (CRUD) functions and most template resources that are displayed in the URLs. The URLs and views of repository app are showed in [Table 4.4.](#page-52-1)

<span id="page-52-1"></span>

| <b>URL</b>                        | <b>View</b>   | <b>Description</b>             |
|-----------------------------------|---------------|--------------------------------|
| path('workspace/')                | workspace     | Show workspace dashboard       |
| path('profile/')                  | profileview   | Show data user in user profile |
|                                   |               | page                           |
| path('profile-edit/)              | profileedit   | Edit user data in profile page |
| path('request-join/')             | requestioin   | Manage (confirm) request join  |
| path('workspace/research-brief/') | researchbrief | Show research brief page       |
| path('workspace/research-intro/') | researchintro | Show research intro page       |

Table 4.4 Repository App URLconf

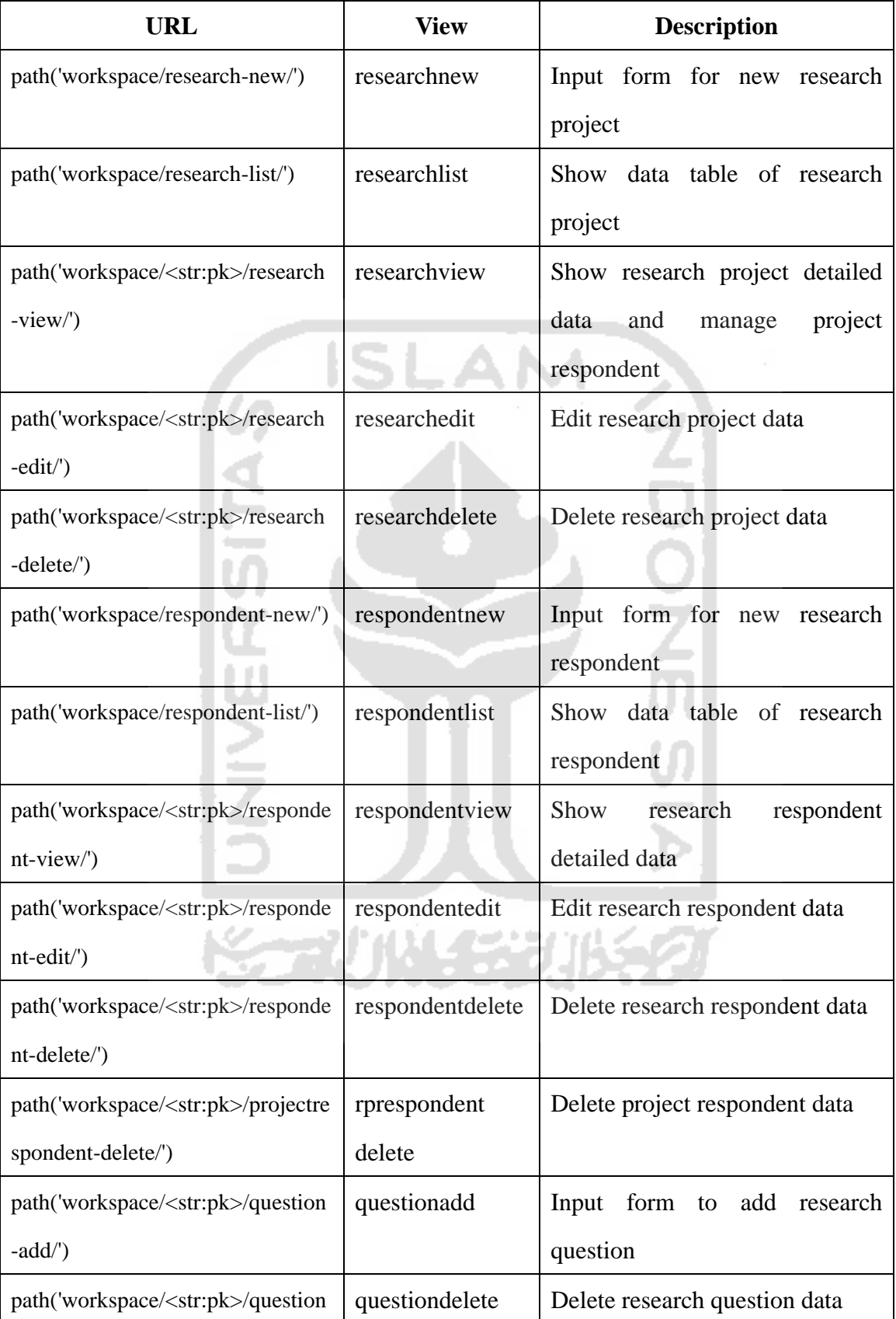

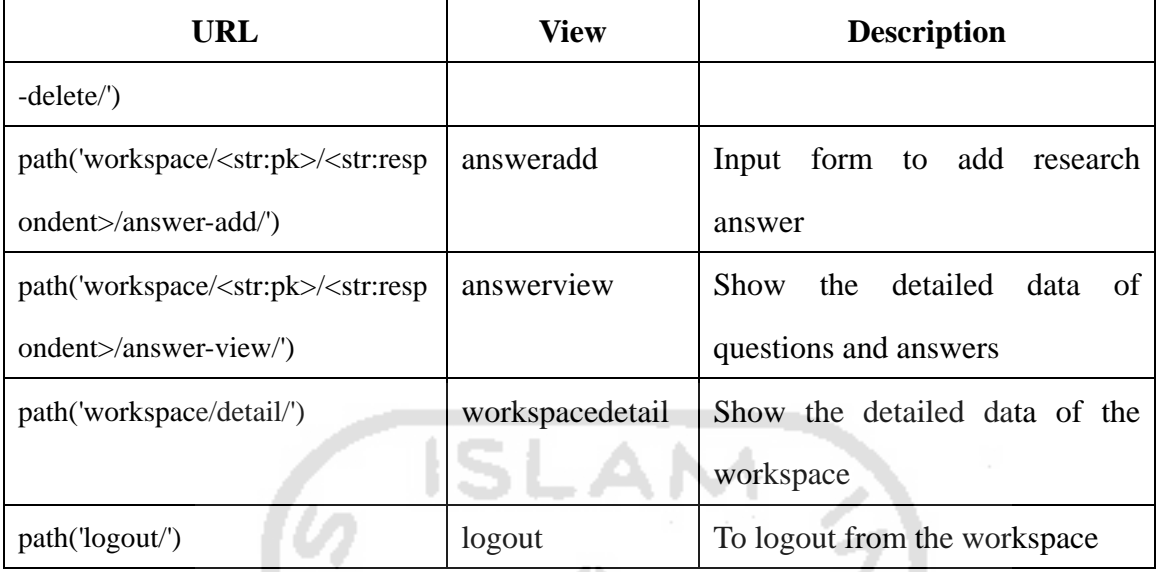

3. Sentiment urls.py

The sentiment application has the least mapping between URLs and views. It only has one which works to generate chart insight from the sentiment analysis phase. The URLs and views of sentiment app are showed in [Table 4.5.](#page-54-0)

Table 4.5 Sentiment App URLconf

<span id="page-54-0"></span>

| URL                             | View              | <b>Description</b>             |  |  |
|---------------------------------|-------------------|--------------------------------|--|--|
| $path('generate/<\nstr:pk>/<')$ | generate_sentimen | Generate sentiment analysis as |  |  |
|                                 |                   | well as the insight chart      |  |  |

# 4.3 Front-End Implementation

Django is a framework that originally has lots of files and folders inside it. A well-organized project really helps the administrators and developers to find the proper path of files and folder easily. Therefore, the front-end implementation of this system follows Django project structure as displayed in [Figure 4.1.](#page-55-0)

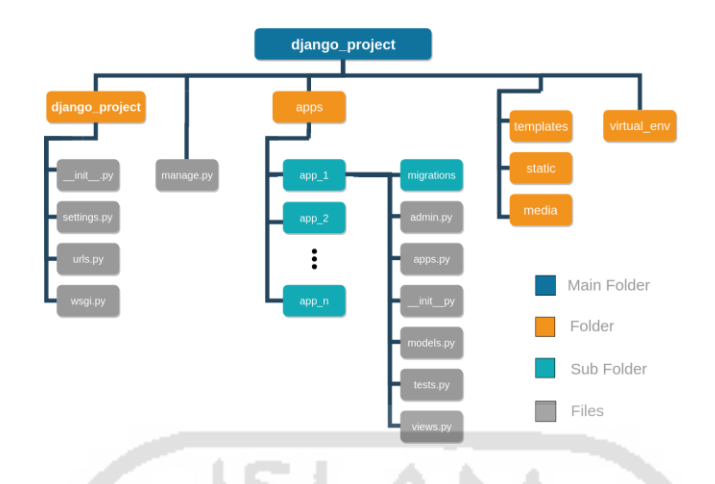

Figure 4.1 Django Project Structure

<span id="page-55-0"></span>Django itself is a collection of applications, each designed to work on one big thing. In the development of this system, one project named 'senti\_research' is created as well as three other applications which are the 'landing', 'repository', and 'sentiment'. The front-end implementation is explained further as follows:

## 4.3.1 Landing App User Interface

## 1. SentiResearch Landing Page

The [Figure 4.2](#page-56-0) shown below is the landing page of SentiResearch web application. This is the static templates to welcome the user. The page consists of information that describes the system with the about and feature section.

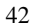

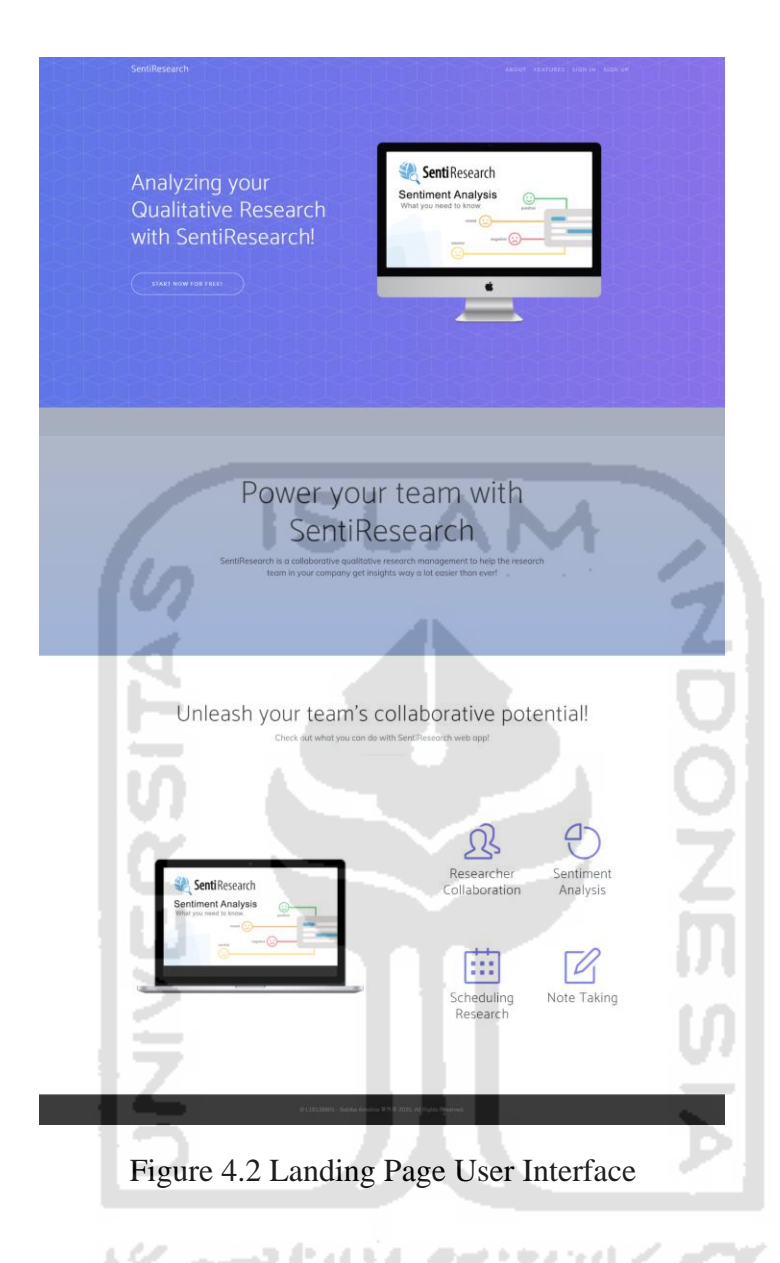

<span id="page-56-0"></span>2. Sign in Page

The [Figure 4.3](#page-57-0) shown below is the sign in page where user with registered account can log into the system and the redirect to the workspace page. The user can sign in with the registered email address and password.

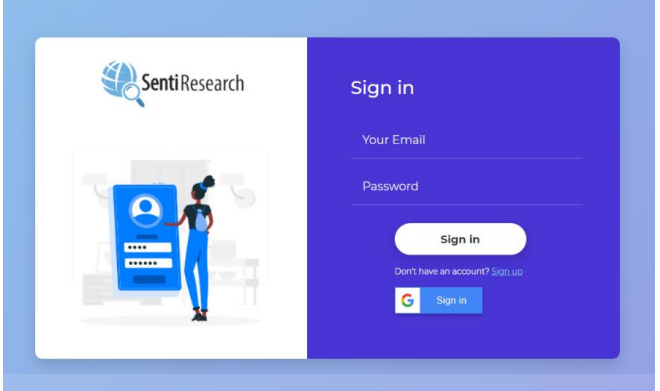

Figure 4.3 Sign in Page User Interface

<span id="page-57-0"></span>3. Sign up Page

The [Figure 4.4](#page-57-1) shown below is the sign up page where new user creates an account. The user has to fill in first and last name, email, and create a password for the account. The new user has not been assigned to any workspace so after the account is created successfully, the user will have to register or join to a workspace.

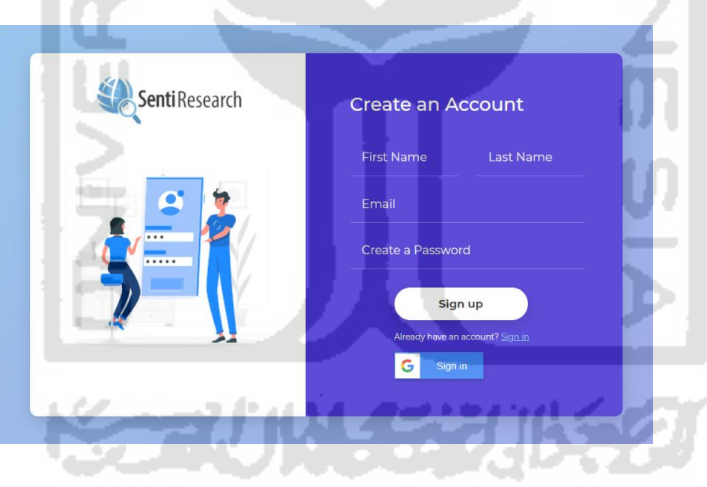

Figure 4.4 Sign up Page User Interface

<span id="page-57-1"></span>4. Workspace Register Page

The [Figure 4.5](#page-58-0) shown below is the workspace register page where the user create new workspace for the company or organization. Some information like the company name and job title are needed in this registration form. The role is used to determine the access; the user has to be a researcher or project manager to register a new workspace.

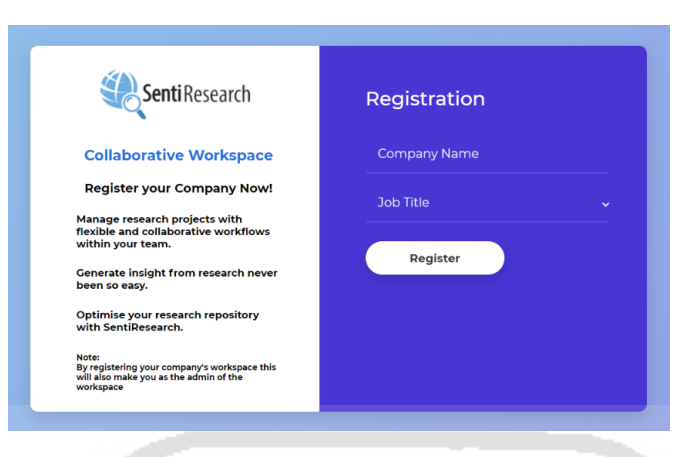

Figure 4.5 Workspace Register Page User Interface

<span id="page-58-0"></span>5. Workspace Join Request Page

The [Figure 4.6](#page-58-1) shown below is the workspace join page where the user joins an existing workspace that has been registered before by other users. The user has to input the company code that is generated randomly by the system. The only one that has access to see the code is the workspace registerer.

![](_page_58_Picture_4.jpeg)

Figure 4.6 Workspace Join Request Page User Interface

# <span id="page-58-1"></span>4.3.2 Repository App User Interface

1. Workspace Dashboard Page

The [Figure 4.7](#page-59-0) shown below is the workspace dashboard as the first page the user will be directed to after sign in. This dashboard visualizes the data in the workspace with a variety of charts. The research team is commonly in need of chart to present the research

![](_page_59_Figure_0.jpeg)

data results to the others so that is why the dashboard plays a big role in this system.

Figure 4.7 Workspace Dashboard Page

### <span id="page-59-0"></span>2. Research Project Management Page

The [Figure 4.8](#page-59-1) shown below is the research project management page where all of the research projects in user"s workspace are listed down with crucial information like the name/title, the person in charge, and the project schedule. The user can manage by editing or deleting the research project from the data. m

![](_page_59_Picture_87.jpeg)

Figure 4.8 Research Project Management Page User Interface

<span id="page-59-1"></span>3. Research Project Details Page

The [Figure 4.9](#page-60-0) shown below is the research project details page that displays the detailed

information of the research project. The other project members can read the details thoroughly before start working on the research project.

| S <b>enti</b> Research                |                                                                            | Hello, Ulfa v<br>Search                                                                                                    |
|---------------------------------------|----------------------------------------------------------------------------|----------------------------------------------------------------------------------------------------|
| m Workspace                           | <b>Research Project</b><br>Workspace / Research Project / Research Details | May 2020 Y                                                                                                    |
| <b>PROJECTS</b><br>(?) Research Brief | <b>Research Project Details</b><br>necessary.                              | The detailed information shown below is the Research Project Details. Pay attention to the title, descriptio, time schedule, and many more details below! You can edit the details if                                                                                                    |
| Research Projects                     | Name/Title:                                                                | Kepuasan Mahasiswa terkait Manajemen Universitas                                                                                                    |
| 유 Respondents<br>户 Calendar           | Description:                                                               | Studi ini menyelidiki kepuasan siswa dengan pemberian layanan di Universitas Islam Indonesia, Yogyakarta, Lima bidang<br>pemberian layanan yaitu perpustakaan, kesehatan, transportasi, Teknologi Informasi dan Komunikasi (TIK) dan layanan asrama<br>dipertimbangkan dalam penelitian ini. Sejauh mana kepuasan siswa dengan pemberian layanan bervariasi dengan jenis<br>lembaga juga diperiksa. Desain penelitian survei interview diadopsi untuk penelitian ini. Target Peserta Penelitian: 10 Siswa<br>(harus dari fakultas yang berbeda) Output: Wawasan dan Masukan untuk Manajemen Universitas Tujuan: Memperbaiki sistem |
| <b>ENTERPRISE</b>                     |                                                                            | manajemen di dalam universitas.                                                                                                    |
| rft Workspace Detail                  | Project Schedule:                                                          | Start<br>Deadline<br>May 20, 2020<br>June 8, 2020                                                                                                    |
| <b>EXTRA</b>                          | Project Member:                                                            | Person in Charge<br>16523002@students.uii.ac.id                                                                                                    |
| (6) Settings                          |                                                                            |                                                                                                    |
| $\rightarrow$ Logout                  |                                                                            | <b>D</b> Edi                                                                                                    |

Figure 4.9 Research Project Details Page User Interface

<span id="page-60-0"></span>4. Project's Respondent Management Section

The [Figure 4.10](#page-60-1) shown below is the project's respondent management section within the research project details page. In this section, the user can manage the project's respondent data by clicking the delete button and edit to redirect to the edit form page. The user can also add new project's respondents by filling the name that has been registered.

![](_page_60_Picture_82.jpeg)

Figure 4.10 Project's Respondent Management Section User Interface

<span id="page-60-1"></span>5. Project"s Question Management Section

The shown below [Figure 4.11](#page-61-0) is the is the project's question management section within

the research project details page. In this section, the user can add questions that will be asked in the interview to the system.

![](_page_61_Picture_45.jpeg)

Figure 4.11 Project's Question Management Section User Interface

<span id="page-61-0"></span>6. Project"s Question and Answer Page

The shown [Figure 4.12](#page-62-0) below is the project's question and answer page. This page displays the detailed information of the research project as well as the question and answer.

![](_page_61_Picture_5.jpeg)

![](_page_62_Picture_40.jpeg)

Figure 4.12 Project's Question and Answer Page User Interface

<span id="page-62-0"></span>7. Research Respondent Management Page

The shown [Figure 4.13](#page-62-1) below is the research respondent management page where the user register and create new research respondent data. This process is needed before the user can add and assign the respondent to certain research project.

w

| <b>SentiResearch</b>                            |                |                                                                                  |                |        | Search        | Hello, Ulfa v                                                                                                    |
|-------------------------------------------------|----------------|----------------------------------------------------------------------------------|----------------|--------|---------------|----------------------------------------------------------------------------------------------------|
| m Workspace                                     |                | <b>Research Respondent</b><br>Workspace / Research Project / Research Respondent |                |        |               | May 2020 v                                                                                                    |
| <b>PROJECTS</b><br>(?) Research Brief           |                | <b>List of Respondents</b><br>Name to see the details!                           |                |        |               | The table shown below is the list of Respondent that has been registered for this research. You can register new respondent or see the details of the registered respondent. Click the |
| Research Projects                               | No             | Name                                                                             | <b>DOB</b>     | Gender | Registered At | Action                                                                                                    |
| 유+ Respondents                                  |                | Puspita Dewi                                                                     | Dec. 24, 1997  | E      | May 8, 2020   | $\alpha$ $\alpha$                                                                                                    |
| New Respondents<br><b>Table Respondents</b>     | $\overline{2}$ | Sari Kurnia                                                                      | Sept. 9, 1999  | F      | May 8, 2020   | $\alpha$<br>廊                                                                                                    |
| 户 Calendar                                      | 3              | <b>Qoni Azharin</b>                                                              | July 11, 2000  | F      | May 8, 2020   | $\mathbf{B}$ $\mathbf{B}$                                                                                                    |
| <b>ENTERPRISE</b><br><b>ft</b> Workspace Detail | $\sqrt{4}$     | Geandhra Yungga                                                                  | March 12, 1996 | M      | May 8, 2020   | 自<br>$\alpha$                                                                                                    |
|                                                 | 5              | Zainuddin Zukhri                                                                 | Feb. 4, 1978   | M      | May 8, 2020   | ■■■                                                                                                    |
| <b>EXTRA</b>                                    |                |                                                                                  |                |        |               |                                                                                                    |

<span id="page-62-1"></span>Figure 4.13 Research Respondent Management Page User Interface

### 8. Research Respondent Details Page

The shown [Figure 4.14](#page-63-0) below is the research respondent details page. The information about research respondent that has been recorded in the system can be seen in this page. Not all roles of user can get the access to this page because the respondent"s information is considered sensitive and part of the privacy.

![](_page_63_Picture_56.jpeg)

Figure 4.14 Research Respondent Details Page User Interface

## <span id="page-63-0"></span>9. Workspace Details Page

The shown [Figure 4.15](#page-64-0) below is the workspace details page that shows the detailed information regarding of the workspace. The information displayed such as the workspace name, the user as registerer, and code. The code is randomly generated by the system and is needed for the user to join an existing workspace.

![](_page_64_Picture_36.jpeg)

Figure 4.15 Workspace Details Page User Interface

<span id="page-64-0"></span>10. Workspace Join Request Management Page

The shown [Figure 4.16](#page-64-1) below is the join request management page that list down the users who request to join and the chosen role. Only the registerer of the workspace can manage this join request data.

| <b>SentiResearch</b>       |                |                                                                                       |                                                           | Search     | Hello, Sabika v |
|----------------------------|----------------|---------------------------------------------------------------------------------------|-----------------------------------------------------------|------------|-----------------|
| ∩ Workspace                |                | Workspace Join Member Request<br>Workspace / Research Project / List of Join Requests |                                                           |            | May 2020 Y      |
| PROJECTS                   |                | <b>List of Join Requests</b>                                                          |                                                           |            |                 |
| (?) Research Brief         | No             | Name                                                                                  | Email                                                     | Role       | Action          |
| Research Projects          | $\mathbf{1}$   | <b>Ulfa Amalia</b>                                                                    | 16523151@students.uii.ac.id                               | Researcher |                 |
| 으← Respondents             |                |                                                                                       |                                                           |            | Deactivated     |
| <b>曲</b> Calendar          | $\overline{2}$ | Fionna Saphira                                                                        | 16523018@students.uii.ac.id                               | Researcher | Deactivated     |
| <b>ENTERPRISE</b>          | No             | Name                                                                                  | Email                                                     | Role       | Action          |
| <b>f</b> Workspace Detail  |                |                                                                                       |                                                           |            |                 |
| <u>တို့</u> Manage Members |                |                                                                                       |                                                           |            |                 |
| <b>EXTRA</b>               |                |                                                                                       |                                                           |            |                 |
| @ Settings                 |                |                                                                                       | L18139905 - Sabika Amalina 黄秀英 2020. All Rights Reserved. |            |                 |

<span id="page-64-1"></span>Figure 4.16 Workspace Join Request Page User Interface

### 4.3.3 Sentiment App Dashboard User Interface

The user interface in sentiment app consists of single dashboard page which displays the sentiment analysis result. The data results are presented in chart and word cloud. Both the chart and wordcloud used third party vendor or additional module. For the chart, the author chose to implement ChartJS and for the wordcloud used the wordcloud module in Python. The user interface of sentiment app dashboard can be seen in [Figure 4.17.](#page-65-0)

![](_page_65_Figure_2.jpeg)

Figure 4.17 Sentiment App Dashboard User Interface

### <span id="page-65-0"></span>4.4 Sentiment Analysis Implementation

### 4.4.1 Text Preprocessing

The sentiment analysis task in this project started off with text processing phase. The text processing consists of some steps that are needed in the project. In this case, the author implemented steps such as tokenization, stopword removal, punctuation removal, and stemming. First thing to remember is that the modules and packages used in this process should be imported to the project file.

医神经性皮炎病

```
from django.contrib.staticfiles.storage 
import staticfiles_storage
from repository import models
from openpyxl import Workbook, load_workbook
import os
```
#### Figure 4.18 Modules and Packages Imported

<span id="page-66-0"></span>As shown in [Figure 4.18,](#page-66-0) there are modules and packages that should be imported. The data that used in the process of text preprocessing as well as the sentiment scoring, and classification was the internal data of the system. To get access to the data, the model of where the data belongs to should be imported to the project. In this project, the research answer was the data that the author used to get the sentiment and it is located in the repository app model.

Other modules needed are the staticfiles\_storage as well as OS module. Both of them work to collect static files from the Django applications into a single location that can easily be served in production of the project. The InSet lexicon dictionary was considered a static file as it has the Excel extension file. The static can be added to this project by importing the openpyxl module. The module helped to read and write Excel file and that will be saved into the workbook. Workbook is the container for all other parts of the document; it can manage the active sheet inside of the file. The author has separated the negative and positive words dictionary inside of two different sheets in one file, so openpyxl was needed to recognize those two sheets. The implementation of opnepyxl can be seen in [Figure 4.19.](#page-67-0)

```
# load InSet dictionary file
ur1 =os.path.join(os.path.dirname(os.path.dirname(__file__)),'sentiment
/inset.xlsx')
inSetLexicon = load_workbook(url)
negatif = inSetLexicon['negatif']
positif = inSetLexicon['positif']
# tokenization
from nltk.tokenize import sent tokenize, word tokenize
# stemming
from Sastrawi.Stemmer.StemmerFactory import StemmerFactory
factory = StemmerFactory()
stemmer = factory.create stemmer()
#stopword removal
from Sastrawi.StopWordRemover.StopWordRemoverFactory import 
StopWordRemoverFactory
factory = StopWordRemoverFactory()
stopword = factory.create stop word remover()
```
Figure 4.19 File and Library Prepared for Preprocessing

<span id="page-67-0"></span>The code in [Figure 4.20](#page-68-0) shows the continuation of the previous code but this one is specified on the modules needed for the sentiment analysis. For the tokenization step, the module needed was the nltk.tokenize. It extracted the tokens from string of characters and returns the syllables from a single word. To do the stemming step, the author imported the Sastrawi library to help reducting inflected words in Bahasa Indonesia to the stem or base form. This library is widely used in many text analytics researches in Bahasa Indonesia. The next steps were punctuation removal and case folding. The function for those steps is shown in the figure below.

![](_page_68_Picture_0.jpeg)

<span id="page-68-0"></span>The following

[Table 4.6](#page-68-1) shows the example of data that will be used in the text preprocessing phase. The data below were obtained from research answer data table.

<span id="page-68-1"></span>Table 4.6 Example of Sentence before Preprocessing

Mahasiswa dapat dengan mudah merasakan bahwa universitas memang telah

memiliki manajemen yang baik.

Mungkin kedepannya dapat diusahakan dapat memberi respon yang lebih cepat lagi.

Sistem ini memudahkan mahasiswa dalam kepengurusan surat resmi universitas.

After that, the sentence will be preprocessed using the functions mentioned above. The result of text preprocessing can be seen in [Table 4.7.](#page-69-0)

![](_page_69_Picture_81.jpeg)

<span id="page-69-0"></span>![](_page_69_Picture_82.jpeg)

### 4.4.2 Sentiment Analysis

In this phase, the system worked to look for the same words that are exsisting in both the data stored in the lexicon dictionary and preprocessed data. Then, for each sentiment matched words were given a score based on the weighting score in the lexicon. Each preprocessed word should have its own polarity score. The example of the result from assigning polarity score is shown in [Table 4.8.](#page-70-0)

X22 비사 중립!

Table 4.8 Assign Polarity Score Result

<span id="page-70-0"></span>

| ['mudah', 4(-1)], ['memang', 4(-2)], ['milik', 1], ['baik', 3(-1)], ['rasa', (-2)]                  |
|----------------------------------------------------------------------------------------------------|
| ['usaha', 1(-4)], ['beri', 2(-2)], ['respon', 2], ['lebih', 1], ['cepat', 3(-3)], ['mungkin', (-1)] |
| ['mudah', 4(-1)], ['resmi', 2], ['sistem', $(-4)$ ]                                                 |

After assigning polarity score, the last step to do was to calculate and count the total polarity score for both negative and positive sentiment classification. The calculation function of the total polarity score can be seen in [Figure 4.21.](#page-70-1)

![](_page_70_Figure_3.jpeg)

Figure 4.21 Function of Sentiment Scoring

<span id="page-70-1"></span>The result after the calculation of sentiment score can be seen in

[Table 4.9](#page-70-2) and formula [\(4.1\)](#page-70-3) down below to calculate the polarity score is as follows:

*Sentiment Score* = 
$$
\sum_{i=1}^{n} overall PolarityScore(i)
$$
 (4.

<span id="page-70-3"></span>Table 4.9 Sentiment Score

<span id="page-70-2"></span>
$$
(4-1)+(4-2)+1+(3-1)-2 = 6
$$

![](_page_71_Picture_85.jpeg)

The sentiment score that has been obtained from the calculation of polarity score was classified into three sentiment classification which are positive, negative, and neutral. In this system, the author implemented a function as a condition to classified the sentiment. If the sentiment score of a sentence or document  $> 0$  then the sentence has a positive sentiment, if the sentiment score  $< 0$ , then negative. Meanwhile, if the sentiment score  $= 0$ , then the sentence or document has a neutral sentiment. The function of sentiment classification can be seen in [Figure](#page-71-0)  4.22 [Function of Sentiment Classification.](#page-71-0)

![](_page_71_Picture_2.jpeg)

<span id="page-71-0"></span>Figure 4.22 Function of Sentiment Classification

![](_page_71_Picture_4.jpeg)
The testing method used to test the system being developed for this research is Black-box testing. This type of testing is also known as Behavioral testing that examines and tests the functionality of an application system without having to peer into its internal structures. Black-box testing can be applied virtually to every level of software testing like unit, integration, system and acceptance.

In this research, the testing phase were categorized into three different applications of the system. The landing, repository, and sentiment app has their own testing phase. The testing result by using Black-box method can be seen in [Table 4.10](#page-72-0)

#### 4.5.1 Landing App Testing

<span id="page-72-0"></span>

| Code          | <b>Test Case</b>                  | <b>Expected Result</b>               | <b>Test Result</b> |
|---------------|-----------------------------------|--------------------------------------|--------------------|
| <b>TC1-01</b> | User fills in the sign up form to | System recorded the data<br>and      | <b>Success</b>     |
|               | create new user account           | redirected to the sign in page       |                    |
| <b>TC1-02</b> | User fills in the email that has  | System showed a message below        | <b>Success</b>     |
|               | been registered to the system in  | the email text field informing that  |                    |
|               | the sign up form                  | the email has been registered        |                    |
| TC1-03        | User does not fill in one or      | System showed a message to fill out  | <b>Success</b>     |
|               | more data in the required text    | the required text field              |                    |
|               | fields                            |                                      |                    |
| <b>TC1-04</b> | User fills in the sign in form to | System authentication success and    | <b>Success</b>     |
|               | log into the system               | redirected to the workspace          |                    |
| <b>TC1-05</b> | User fills in the invalid email   | System showed a message<br>and       | <b>Success</b>     |
|               | address or wrong password         | redirected to the sign in page       |                    |
| TC1-06        | User fills in the registration    | System recorded the data of the user | <b>Success</b>     |

Table 4.10 Landing App Testing Result

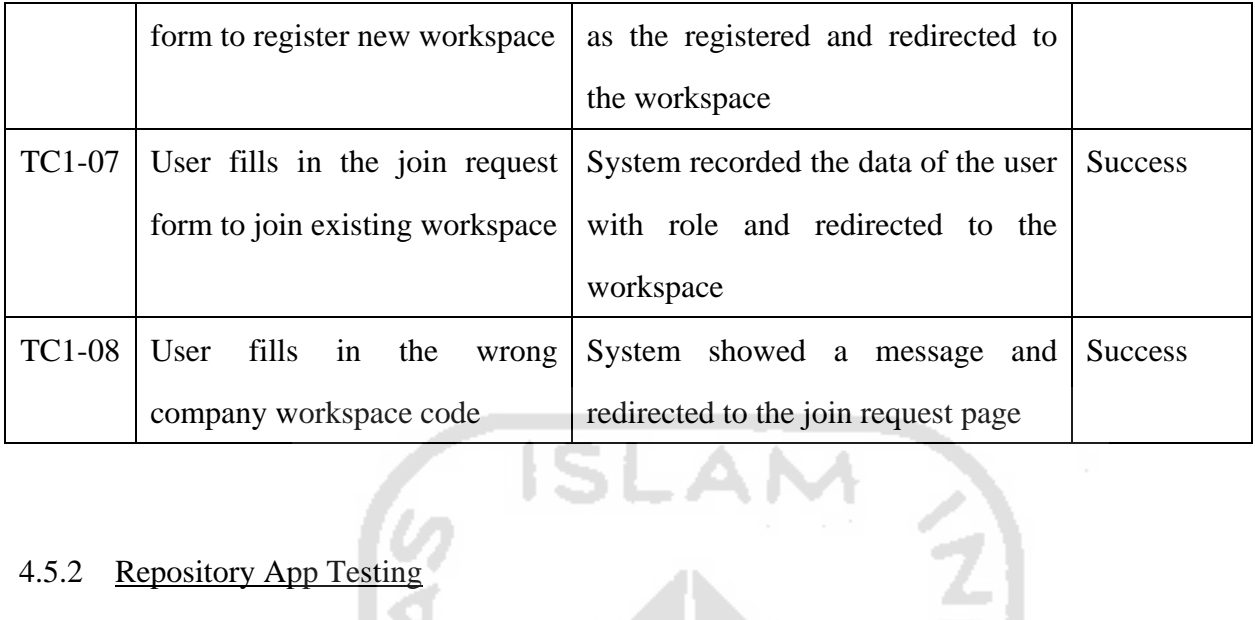

## 4.5.2 Repository App Testing

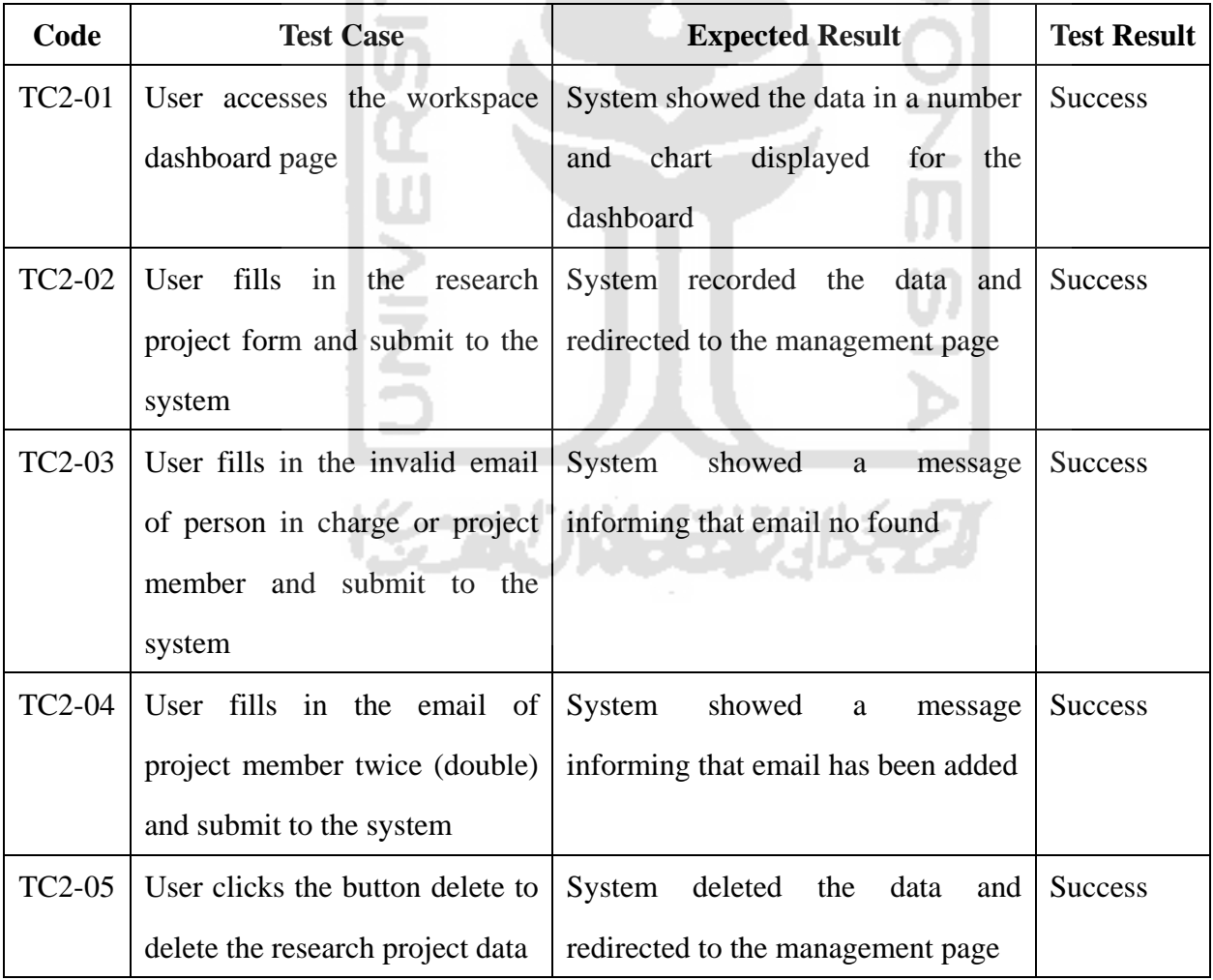

# Table 4.11 Repository App Testing Result

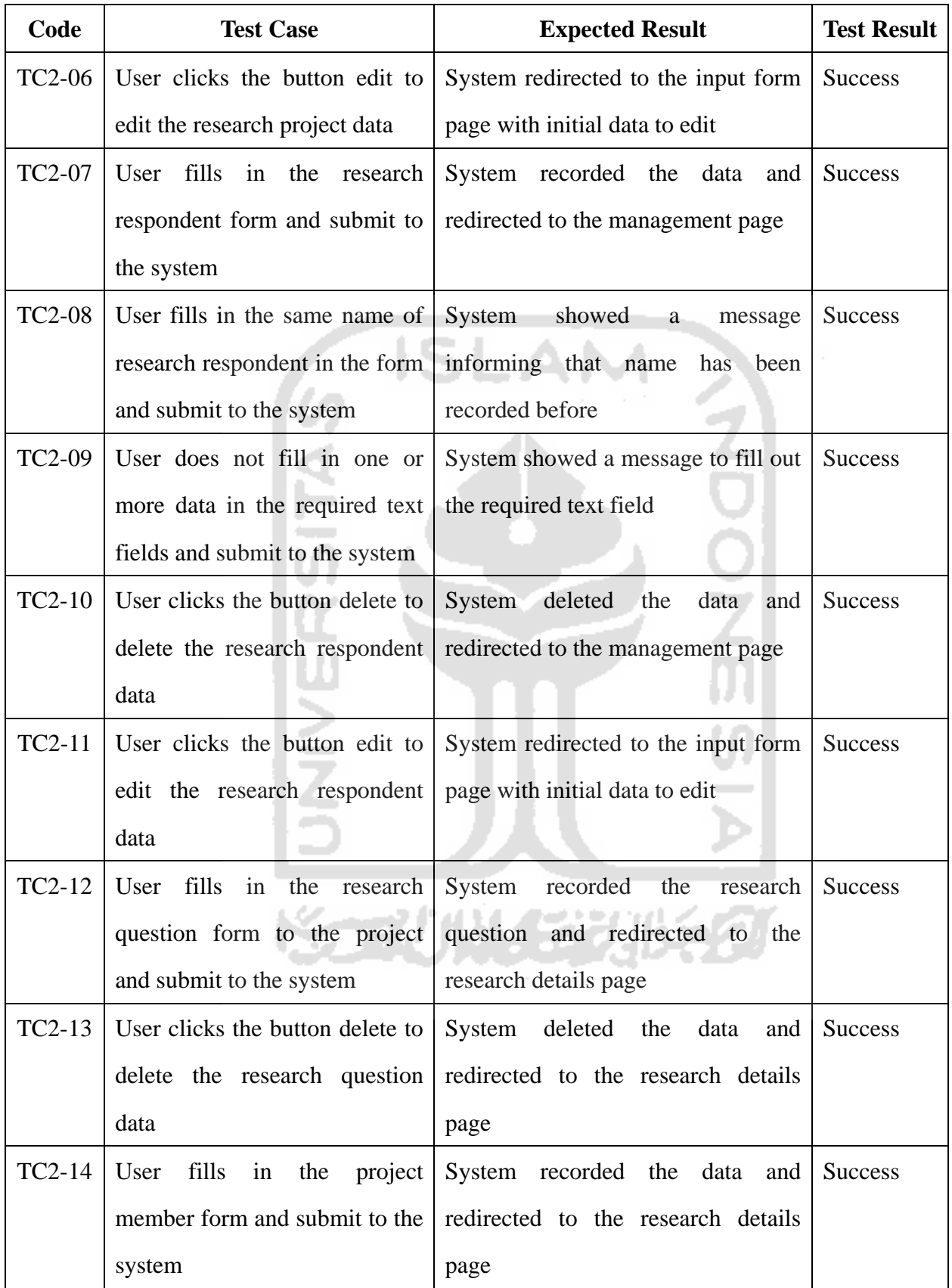

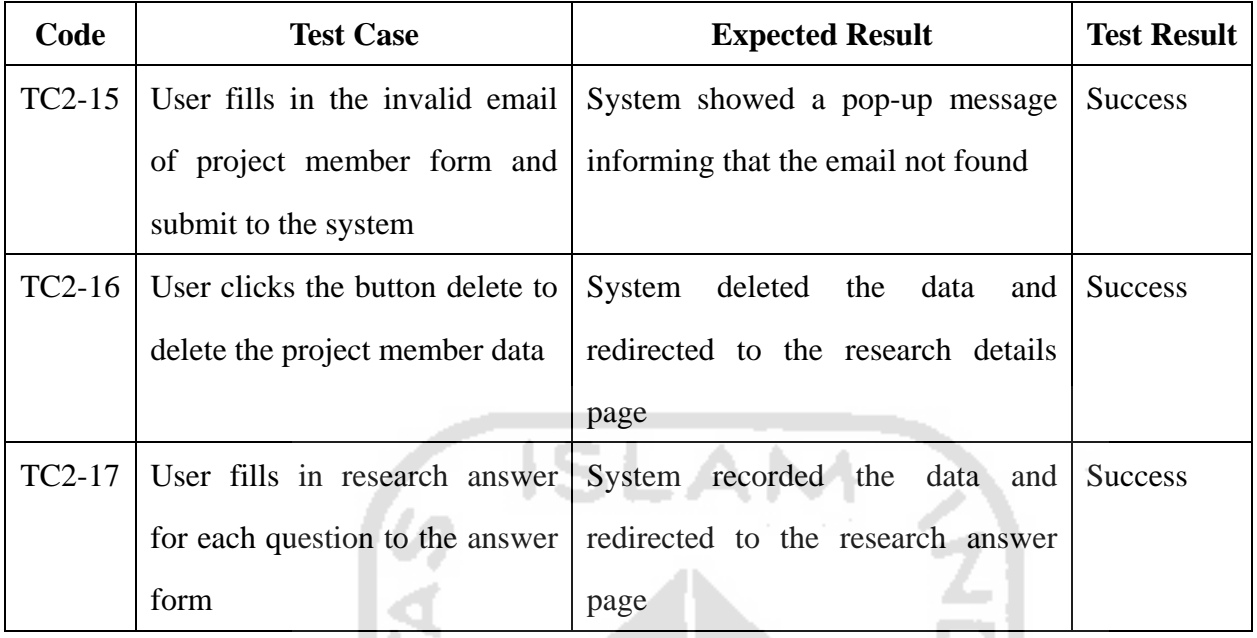

### 4.5.3 Sentiment App Testing

# Table 4.12 Sentiment App Testing Result

 $\frac{\text{N}}{\text{N}}$ 

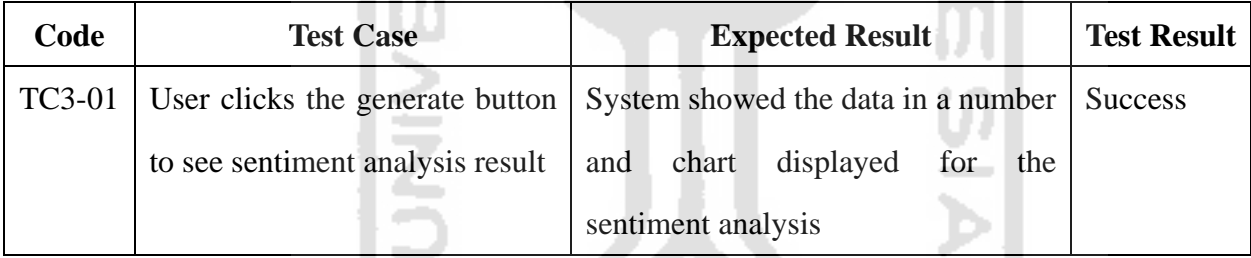

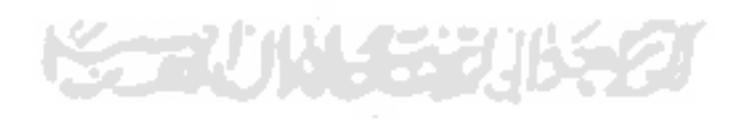

#### **CHAPTER 5. CONCLUSION AND RECOMMENDATION**

#### 5.1 Conclusion

In this thesis work, the SentiResearch web-based application has been developed with the implementation of sentiment analysis lexicon dictionary-based method. Based on what has been discussed earlier, there are several conclusions that can be attained. The conclusions are as -AN follows:

- 1. The development of SentiResearch used Python programming language and Django framework. Within the development process, the Software Development Life Cycle (SDLC) process has been implemented to design, develop and test high quality application. Specifically, with Prototype method, it helped the users get a better understanding of the system being developed and helped the developer and/or designer to develop better application based on user's acceptance.
- 2. Sentiment Analysis Lexicon Dictionary-based method can be a great choice to implement with limited dataset resources. In this case, the dataset used to analyze the sentiment was the interview narrative or research answer data. Despites of having limited dataset, lexicon dictionary-based was able to calculate the sentiment score by providing a dictionary of words with weighting values. The dictionary used in the system is InSet lexicon as the only lexicon resources for sentiment analysis in Bahasa Indonesia (Indonesian official language).
- 3. The SentiResearch web-based application is dedicated to help UX researcher store the research data and get sentiment analysis insight from UX research project, especially a qualitative with in-depth interview research method.

#### 5.2 Recommendation

Based on the development process and testing result, it is proved that this sentiment analysis web-based application has some limitations and shortcomings Therefore, this application requires further development to add more features in order to develop a desirable application system. There are a number of suggestions and recommendations that can be implemented for future research and development of the system, such as:

- 1. Implement API to send email address validation to help improve the security of this application.
- 2. Add repository features that enables the user to store research media files like images, videos, and voice recordings.
- 3. Apply voice recognition program to identify words and phrases in spoken language from the interview activity and convert the audio to a machine-readable format like text.
- 4. Connect the system with Google calendar API for better scheduling experience.
- 5. In this research, the system was only tested with the black box testing method which aim to test the functional of the system. While the system also implemented sentiment analysis, there should be other testing method to test the calculation of sentiment score by using method like confusion matrix.

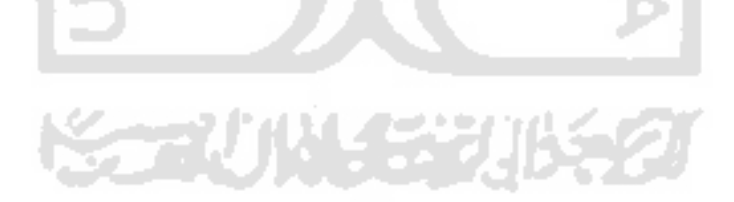

#### **APPENDIX A. SURVEYS**

#### **ONLINE SURVEY**

Online survey has been made by the author as one of the data collection methods. The survey has been designed to get insight from the potential user of the system, which is the research team in a company; that consists of the role of researcher, project manager, and the other roles of employees that can get access of the system.

The survey is divided into three sections, which are Roles and Responsibilities of The Researcher, The Needs of The Researcher, and The Demographic of Research Participant. The purpose in doing this online survey is to see the roles and needs of researchers in a qualitative research project, especially with in-depth interview method research.

#### **Section 1 – The Roles and Responsibilities of The Researcher**

The first section consists of questions that try to validate whether the qualitative research project is crucial to any research team. The results from each of the question show that most of the researcher has ever worked on a qualitative research project.

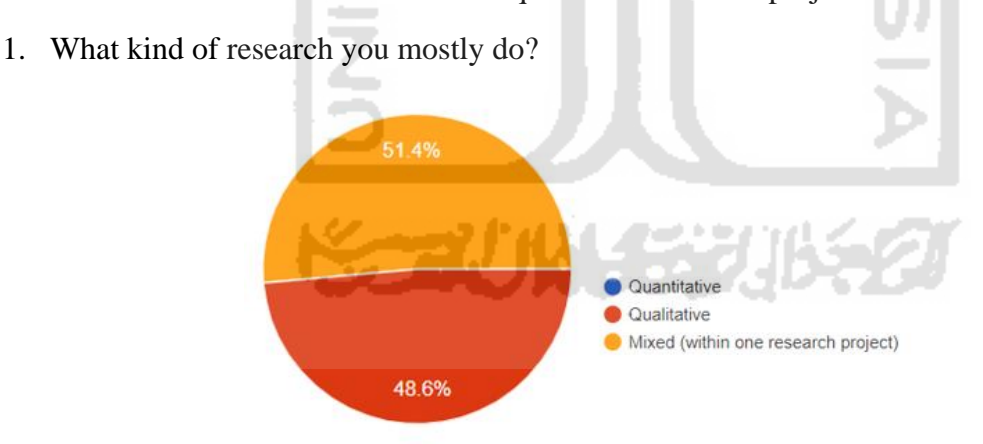

Figure A.1 Type of research Researcher mostly do

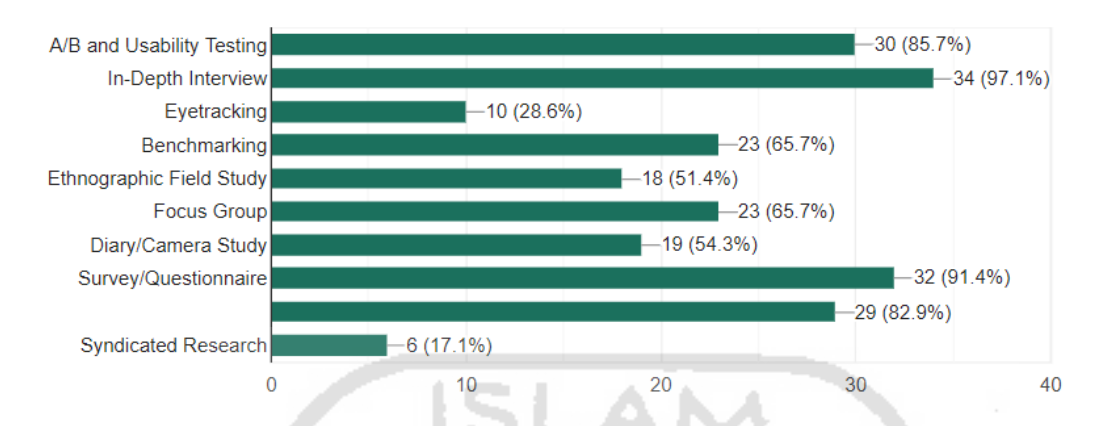

2. Which of these following research methods have you ever done?

Figure A.2 Research method that have ever been done

3. Whom do you mostly get research requests from in your company?

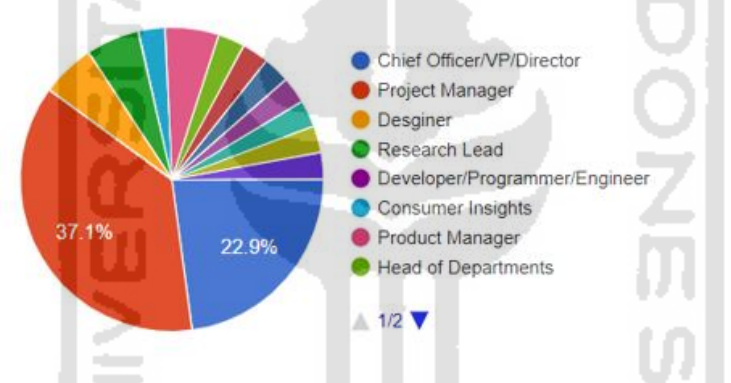

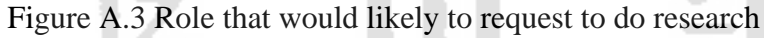

4. How often would you likely be assigned to do a qualitative research project? (specifically IDI method)

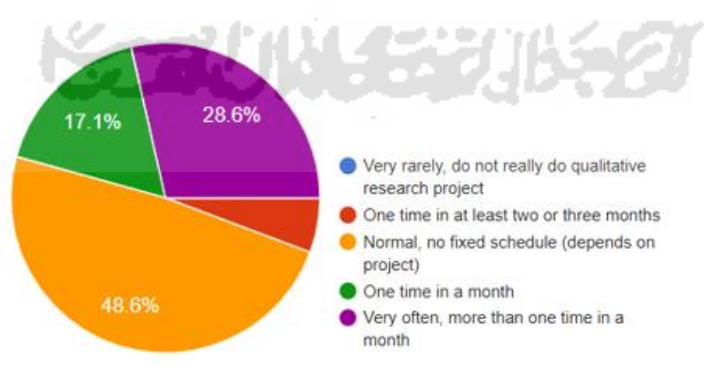

Figure A.4 Frequency of Qualitative Research

5. How many researchers does it take to complete one research project? (specifically IDI method)

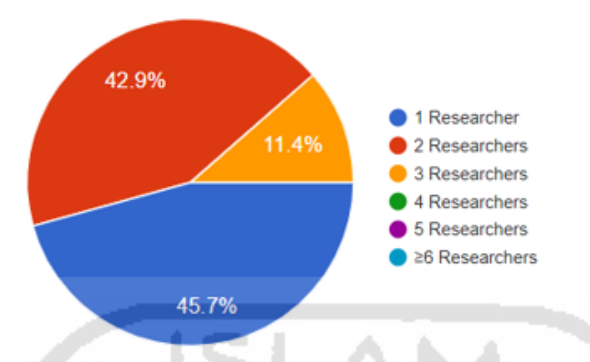

Figure A.5 Researcher needed in one research project

#### **Section 2 – The Needs of The Researcher**

The second section consists of questions that try to understand the needs of researcher in term of software and tool used while working on qualitative research project. The author has done a competitive analysis on the software and tool commonly used by the research team and tried to implement certain features in the development of the system.

1. Does your research team have specific research repository application system/platform to store research files?

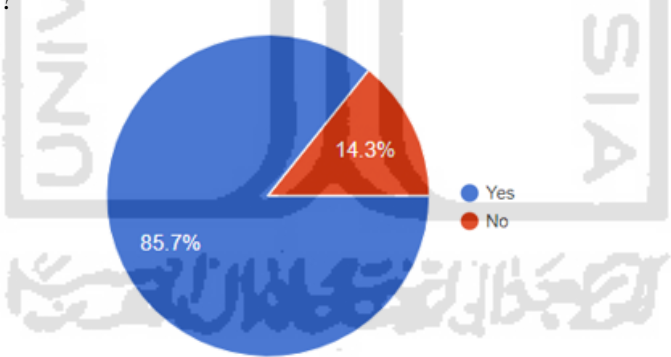

Figure A.6 Availability of research repository

2. Which of the following kinds of platform do you use to list down your research questions when designing Qualitative Research?

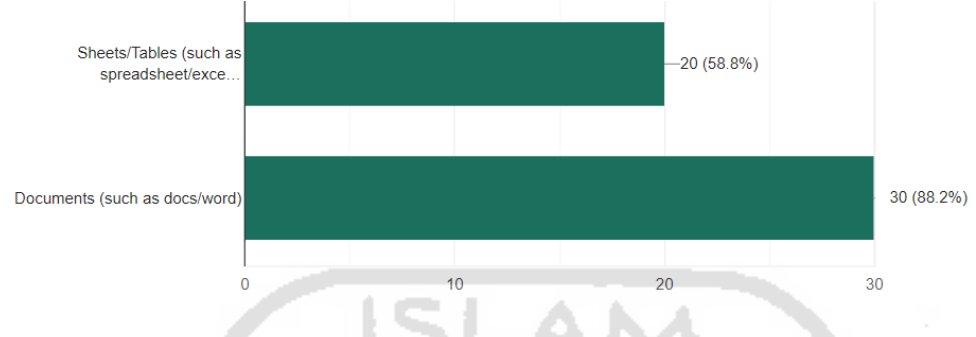

Figure A.7 Type of platform to design Qualitative Research

3. When working on an in-depth interview, which of these ways you prefer to take note or

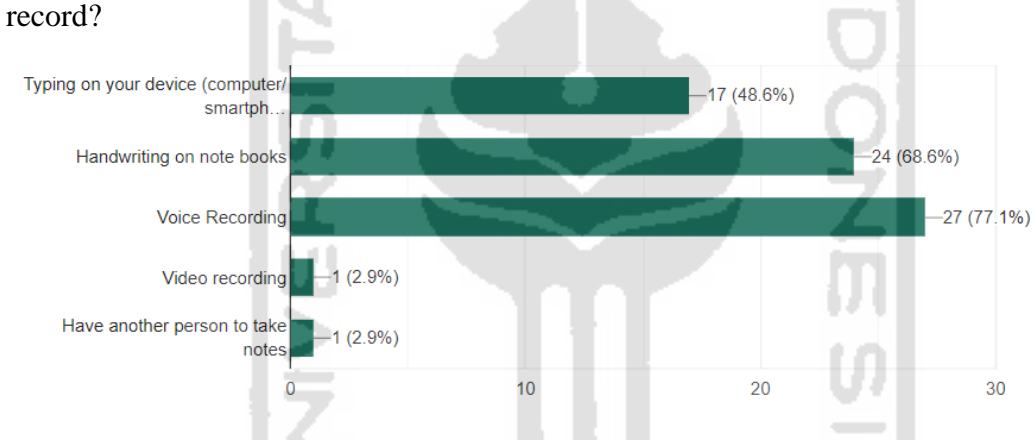

Figure A.8 Ways to take note or record an interview

4. What is the most common challenge do you face from research synthesis?

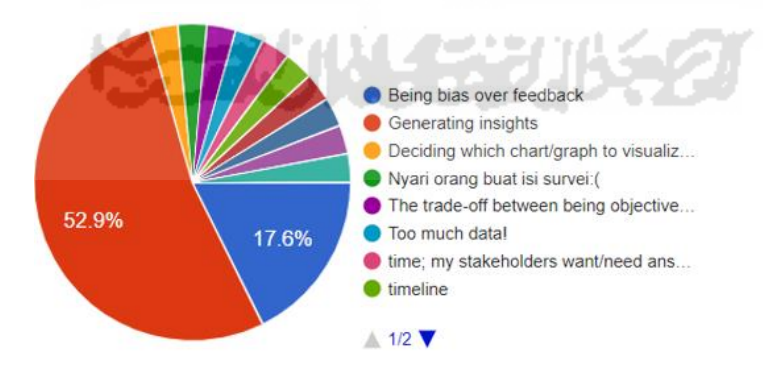

Figure A.9 Challenge in research synthesis

5. Please rate the importance of tools essential for your research team (Not Important – Very Important)

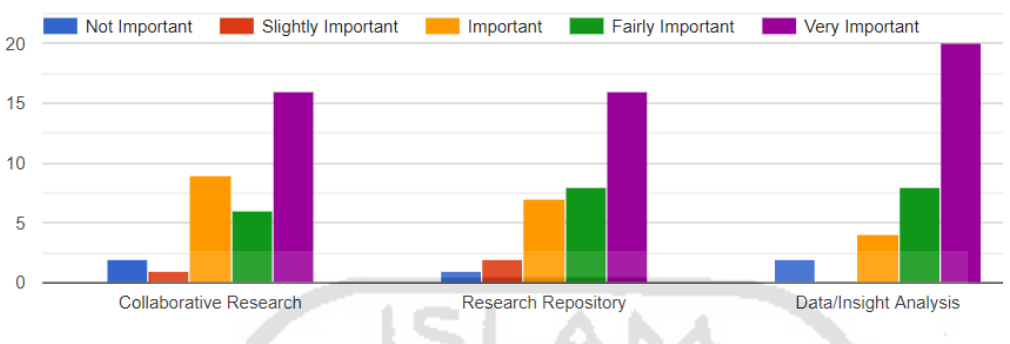

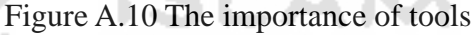

6. Please rate the importance of these features to be implemented in the application to support your research team (Not Important – Very Important)

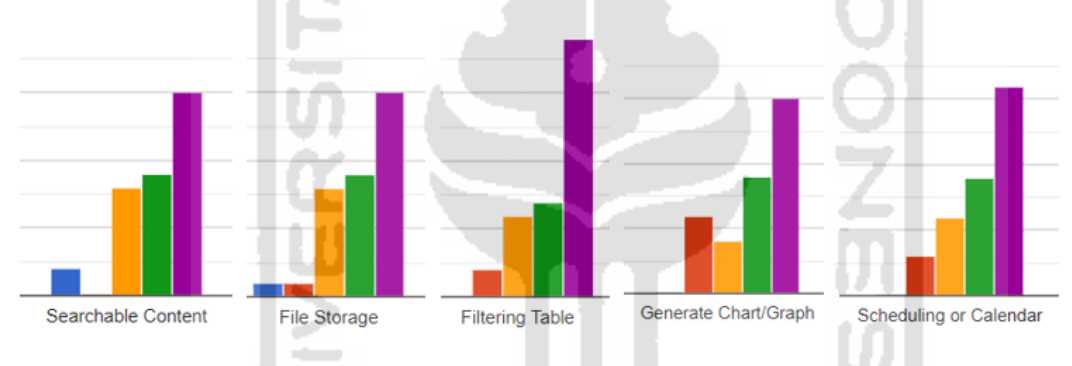

Figure A.11 The importance of features

#### **Section 3 – The Demographic of Research Participant**

The third and last section consists of questions that enable the author to gather some background information about potential users. Characteristics such as age, gender, and other information regarding of the company they are working at, and so on, are some of the examples of demographics used in this survey. The purpose of knowing the information about the company is to see how big and mature the company is to realize the need of a research team for the development.

1. What is your gender?

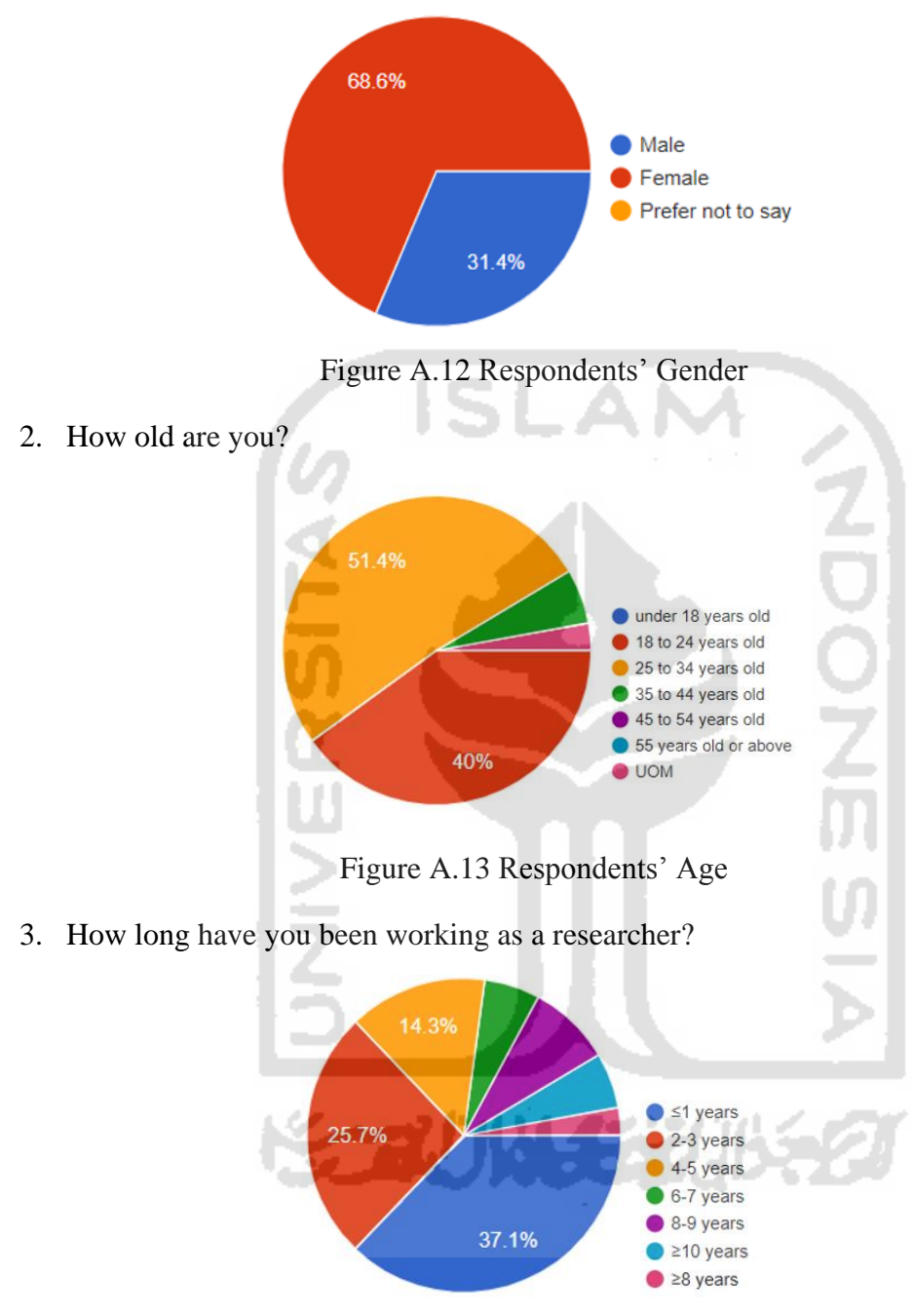

Figure A.14 Working period as a Researcher

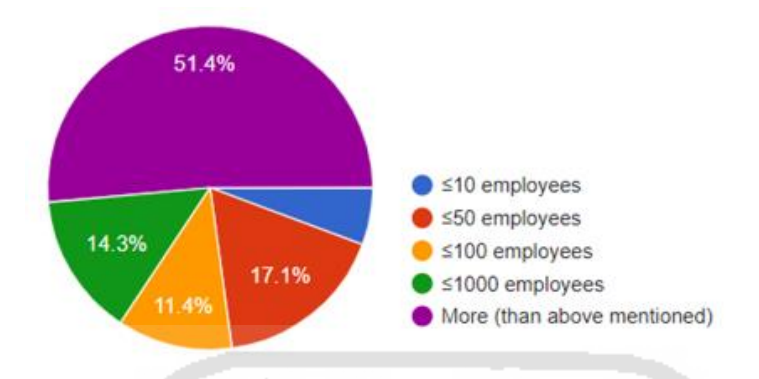

4. How many employees does the company (you are working at) have?

Figure A.15 Number of employees in the company

5. How many researchers does the company have?

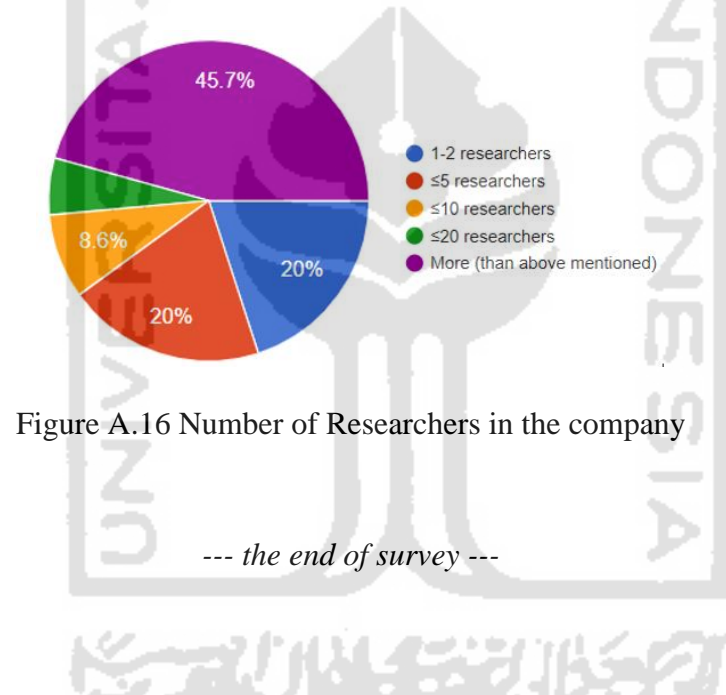

#### **LIST OF REFERENCES**

- Aman, S., & Szpakowicz, S. (2007). Identifying expressions of emotion in text. *Lecture Notes in Computer Science (Including Subseries Lecture Notes in Artificial Intelligence and Lecture Notes in Bioinformatics)*, *4629 LNAI*, 196–205. https://doi.org/10.1007/978-3-540-74628-7\_27
- Andreevskaia, A., Bergler, S., & Urseanu, M. (2007). All blogs are not made equal: Exploring genre differences in sentiment tagging of blogs. *ICWSM 2007 - International Conference on Weblogs and Social Media*.
- Aroomogan, K. (2015). *How Quant Traders Use Sentiment To Get An Edge On The Market*. Forbes.

https://www.forbes.com/sites/kumesharoomoogan/2015/08/06/how-quant-traders-use-senti ment-to-get-an-edge-on-the-market/#4a9ddad44b5d

- Asghar, M. Z., Kundi, F. M., Khan, A., & Ahmad, S. (2014). Lexicon-Based Sentiment Analysis in the Social Web. *J. Basic. Appl. Sci. Res*, *4*(6), 238–248.
- Babich, N. (2017). *Prototyping 101: The Difference between Low-Fidelity and High-Fidelity Prototypes and When to Use Each | Adobe Blog*. Adohbe Blog. https://theblog.adobe.com/prototyping-difference-low-fidelity-high-fidelity-prototypes-use/
- Baccianella, S., Esuli, A., & Sebastiani, F. (2010). SENTIWORDNET 3.0: An enhanced lexical resource for sentiment analysis and opinion mining. *Proceedings of the 7th International Conference on Language Resources and Evaluation, LREC 2010*, *November*, 2200–2204.
- Bollen, J., Mao, H., & Pepe, A. (2011). Modeling Public Mood and Emotion: Twitter Sentiment and Socio-Economic Phenomena. *Fifth International AAAI Conference on Weblogs and Social Media Modeling*, *10*(5), 450–453.
- Gurusamy, V., & Kannan, S. (2016). *Preprocessing Techniques for Text Mining Preprocessing Techniques for Text Mining*. *5*(October 2014), 7–16.

Hancock, B. (2006). An Introduction to Qualitative Research Au t hors. *Qualitative Research*,

*4th*, 504. https://doi.org/10.1109/TVCG.2007.70541

- Holovaty, A., & Kaplan-Moss, J. (2009). *The Definitive Guide to Django: Web Development Done Right, SeconD eDiTion The Definitive Guide to Web Development Done Right Django 1.1 Django 1.1*. Apress.
- Indra, & Hartati, S. (2014). Aplikasi Pengolah Bahasa Alami untuk Info Gempa Bumi Terkini dengan Sumber Data pada Twitter @InfoBMKG. *Seminar Nasional Aplikasi Teknologi Informasi (SNATI)*, F-7-F-14. jurnal.uii.ac.id/index.php/Snati/article/download/3279/2952
- Jain, H. (2017). A Web Based Application for Sentiment Analysis. *International Journal of Education and Management Engineering*, *7*(1), 25–35. https://doi.org/10.5815/ijeme.2017.01.03
- Jurek, A., Mulvenna, M. D., & Bi, Y. (2015). Improved lexicon-based sentiment analysis for social media analytics. *Security Informatics*, *4*(1). https://doi.org/10.1186/s13388-015-0024-x
- Kadhim, A. I. (2018). An Evaluation of Preprocessing Techniques for Text Classification. *International Journal of Computer Science and Information Security*, *16*(6), 22–32.
- Liu, B., Hu, M., & Cheng, J. (2005). Opinion Observer: Analyzing and Comparing Opinions on the Web. *Proceedings of the 14th International Conference on World Wide Web*, 342–351. https://doi.org/10.1145/1060745.1060797
- Maeda, J. (2015). *Design in Tech Report*. Kleiner Perkins Caufield & Byers. https://designintech.report/2015/03/15/design-in-tech-report-2015/

Moebius, J. (2017). *2017 UX AND USER RESEARCH INDUSTRY REPORT FINDS SPIKES IN UX BUDGETS, TESTING FREQUENCY AND COMPETITOR RESEARCH IN 2016 | UserTesting*. Usertesting. https://www.usertesting.com/about-us/press/press-releases/2017-ux-and-user-research-indus try-report-finds-spikes-in-ux-budgets-in-2016

- Neumann, P. (2004). *Prototyping*. 1–13.
- Nielsen, F. ̊Arup. (2011). *sentiment analysis in microblogs*. http://arxiv.org/abs/1103.2903
- Norman, D., & Nielsen, J. (2016). *The Definition of User Experience (UX)*. Nielsen Norman. https://www.nngroup.com/articles/definition-user-experience/
- Sadia, A., Khan, F., & Bashir, F. (2018). *An Overview of Lexicon-Based Approach For Sentiment Analysis*. *IEEC*, 1–6.
- Sharma, N., Pabreja, R., Yaqub, U., Atluri, V., Ae Chun, S., & Vaidya, J. (2018). Web-based application for sentiment analysis of live tweets. *ACM International Conference Proceeding Series*, *November*, 1–3. https://doi.org/10.1145/3209281.3209402
- Shyam, A., & Mukesh, N. (2020). A Django Based Educational Resource Sharing Website: Shreic. *Journal of Scientific Research*, *64*(01), 138–152. https://doi.org/10.37398/jsr.2020.640134
- Srinath, K. R. (2017). Python The Fastest Growing Programming Language. *International Reasearch Journal of Engineering and Technology (IRJET)*, *4*(12), 354–357. https://www.technotification.com/2018/06/python-fastest-growing-programming-language. html
- Westling, A., Brynielsson, J., & Gustavi, T. (2014). Mining the web for sympathy: The pussy riot case. *Proceedings - 2014 IEEE Joint Intelligence and Security Informatics Conference, JISIC 2014*, 123–128. https://doi.org/10.1109/JISIC.2014.27

**YOTAUNA 532UN**